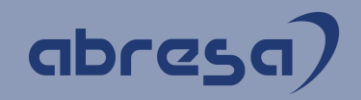

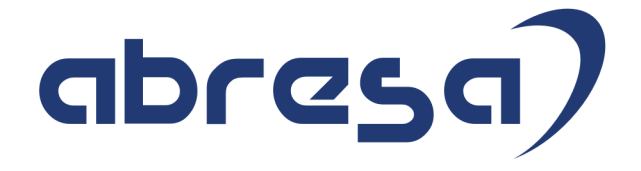

## Kundeninfo Juli 2021 zu den SAP HCM Hinweisen

#### Copyright

Gebrauchsnamen, Handelsnamen, Bezeichnungen und dergleichen, die in diesem Dokument ohne besondere Kennzeichnung aufgeführt sind, berechtigen nicht zu der Annahme, dass solche Namen ohne weiteres von jedem benützt werden dürfen. Vielmehr kann es sich auch dann um gesetzlich geschützte Warenzeichen handeln.

Alle Rechte, auch des Nachdruckes, der Wiedergabe in jeder Form und der Übersetzung in andere Sprachen, sind dem Urheber vorbehalten. Es ist ohne schriftliche Genehmigung des Urhebers nicht erlaubt, das vorliegende Dokument oder Teile daraus auf fotomechanischem oder elektronischem Weg (Fotokopie, Mikrokopie, Scan u. Ä.) zu vervielfältigen oder unter Verwendung elektronischer bzw. mechanischer Systeme zu speichern, zu verarbeiten, auszuwerten, zu verbreiten oder zu veröffentlichen.

**Application Management abresa GmbH 15.07.2021**

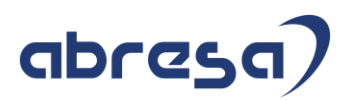

Sehr geehrte Damen und Herren,

hier unsere SAP HCM Kundeninfo zum SAP-HR Support Package (HRSP) im Juli 2021. Dieses wird seitens SAP am 15.07.2021 veröffentlicht.

Es handelt sich dabei um:

- Release 6.00 K1
- Release 6.04 G7
- Release 6.08 95

Soweit von SAP bereits bis zum 13.07.2021 veröffentlicht, können (wenn wichtig) auch Hinweise aus dem danach folgenden August-HRSP (K2/G8/96) dabei sein.

Da wir unsere Kundeninfo abhängig von der SAP-Freigabe des monatlichen HRSPs versenden und SAP den Zeitplan der monatlichen Herausgabe bestimmt, können wir unsere Kundeninfo leider nicht früher veröffentlichen.

Wir warten daher die Freigabe der Hinweise durch SAP ab und beliefern Sie dann mit den enthaltenen Informationen.

Hier zur Übersicht, der von SAP bislang anvisierte Veröffentlichungszeitplan für die HRSPs und Hinweise der kommenden Monate:

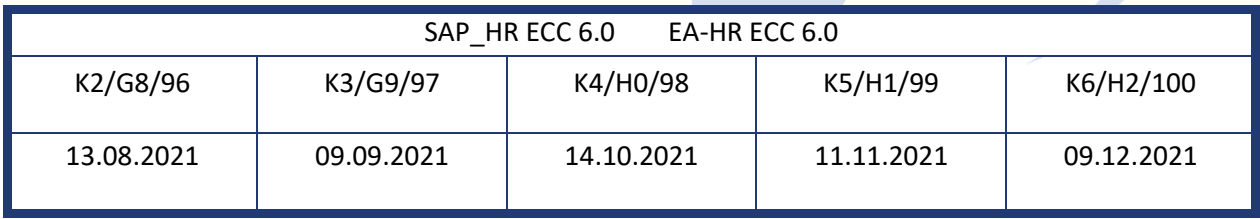

Sollten Sie gegebenenfalls Texte der hier aufgeführten Hinweise als PDF-Dateien (in einer gepackten Datei) wünschen, wenden Sie sich bitte an Ihren zuständigen Berater oder an unsere Hotline.

Für eine Gesamtsicht der Hinweise im Original (der genannten HRSPs) möchten wir Sie bitten, die entsprechenden Seiten auf dem SAP ONE Support Launchpad aufzusuchen. Bei Bedarf können wir Sie gerne beraten, um Ihnen einen performanten Zugang zu dem SAP-Hinweissystem zu verschaffen.

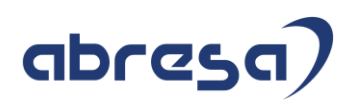

#### Informationen zum Aufbau der Kundeninfo

Wir stellen Ihnen in **Abschnitt 1** zumeist alle Hinweise vor, die im aktuell veröffentlichten Support-Package (HRSP) enthalten sind.

Hinweise enthalten unterschiedlichste Informationen, die ggfs. weitergehende Aktionen von Ihnen erfordern können (z.B. Stammdatenpflege oder Rückrechnungen), oder werden seitens SAP als besonders wichtig eingestuft, oder es werden neue Funktionalitäten geliefert, die Sie kennen sollten.

#### In **Abschnitt 2** zeigen wir Ihnen weitere wichtige und interessante Hinweise.

Diese sind meist nicht Bestandteil des veröffentlichten HRSPs, sondern haben als "Zusatzinfo" beratenden Charakter und können nach Veröffentlichung der letzten Kundeninfo von SAP herausgegeben worden sein. Auch Hinweise aus anderen Modulen (z.B. zu Sonderthemen oder aus dem internationalen Teil PY-XX, wenn diese für HR und PY D relevant sind), werden hier aufgeführt. Hinweise, die noch (evtl. vorläufig) ohne Zuordnung zu einem HRSP herausgegeben werden, sind hier gelistet.

Es kann sich also auch hier um sehr wichtige Hinweise handeln, die ggfs. dringend einzuspielen sind.

In **Abschnitt 3** (Hinweise Öfftl. Dienst) führen wir Hinweise den öffentlichen Dienst betreffend auf. Diese sind zumeist nur für Kunden mit Merkmalen der ÖD-Abrechnung relevant.

In **Abschnitt 4** (Aktuelle Dateien) führen wir die aktuellen Dateien zu verschiedenen Bereichen auf, die wir zur Einspielung empfehlen.

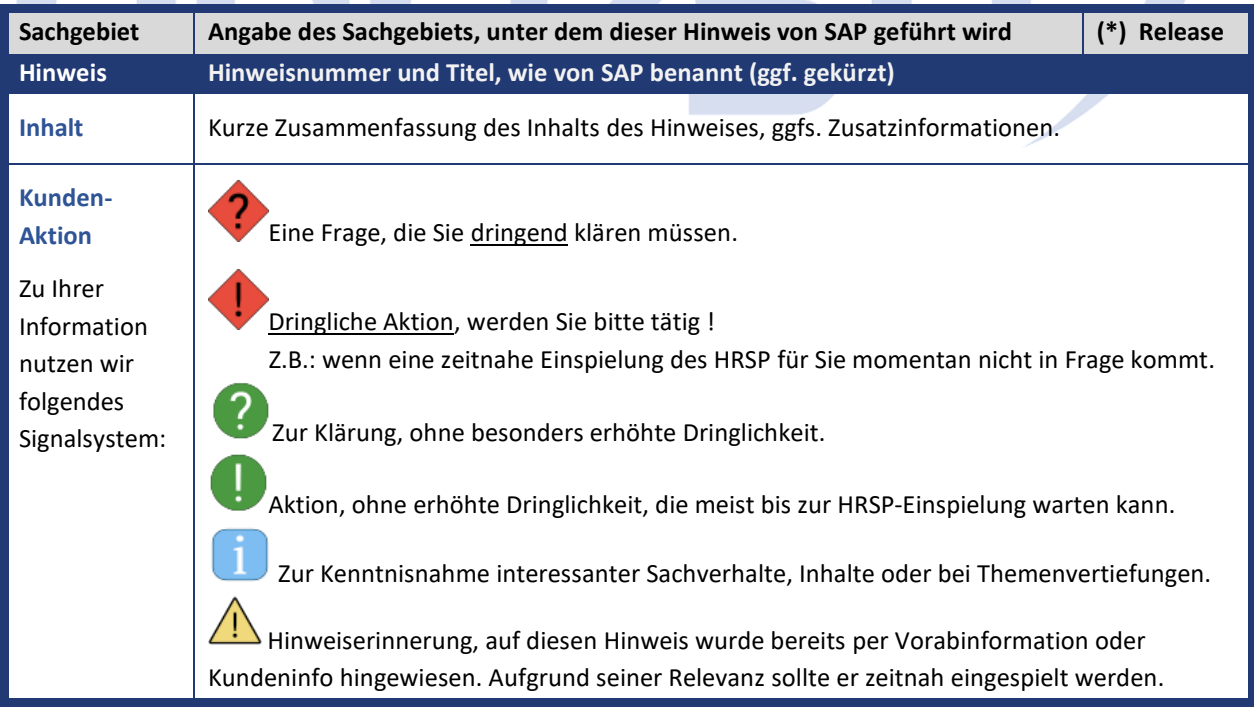

Die folgende Graphik soll veranschaulichen, wie unsere Kundeninfo aufgebaut ist:

#### (\*) **Hinweisversion und HRSP-Zugehörigkeit/Release**

Die meisten Hinweise gelten für alle Releases. Sollte dies einmal nicht der Fall sein, werden nur die entsprechenden Releases aufgeführt. Stehen dort andere Angaben, wie "**Info**/**ohne SP**/**HRSP"**, handelt es sich dabei um einen Hinweis, der zwar nicht dem aktuell ausgelieferten HRSP angehört (v.a. in Kapitel 2), aber trotzdem für Sie wichtig sein kann.

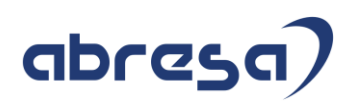

## **0. Aktuelle Hinweise Corona, KuG, IfSG**

### **Gesammelte Hinweise zum Themenbereich CORONA, Covid19, KuG**

#### **Abresa Informationen Stand 14.07.2021**

Neu veröffentlichte Hinweise zum Themenbereich Covid19, Corona, KuG, und daraus resultierende Anpassungen werden wieder gesammelt für Sie hier aufgeführt.

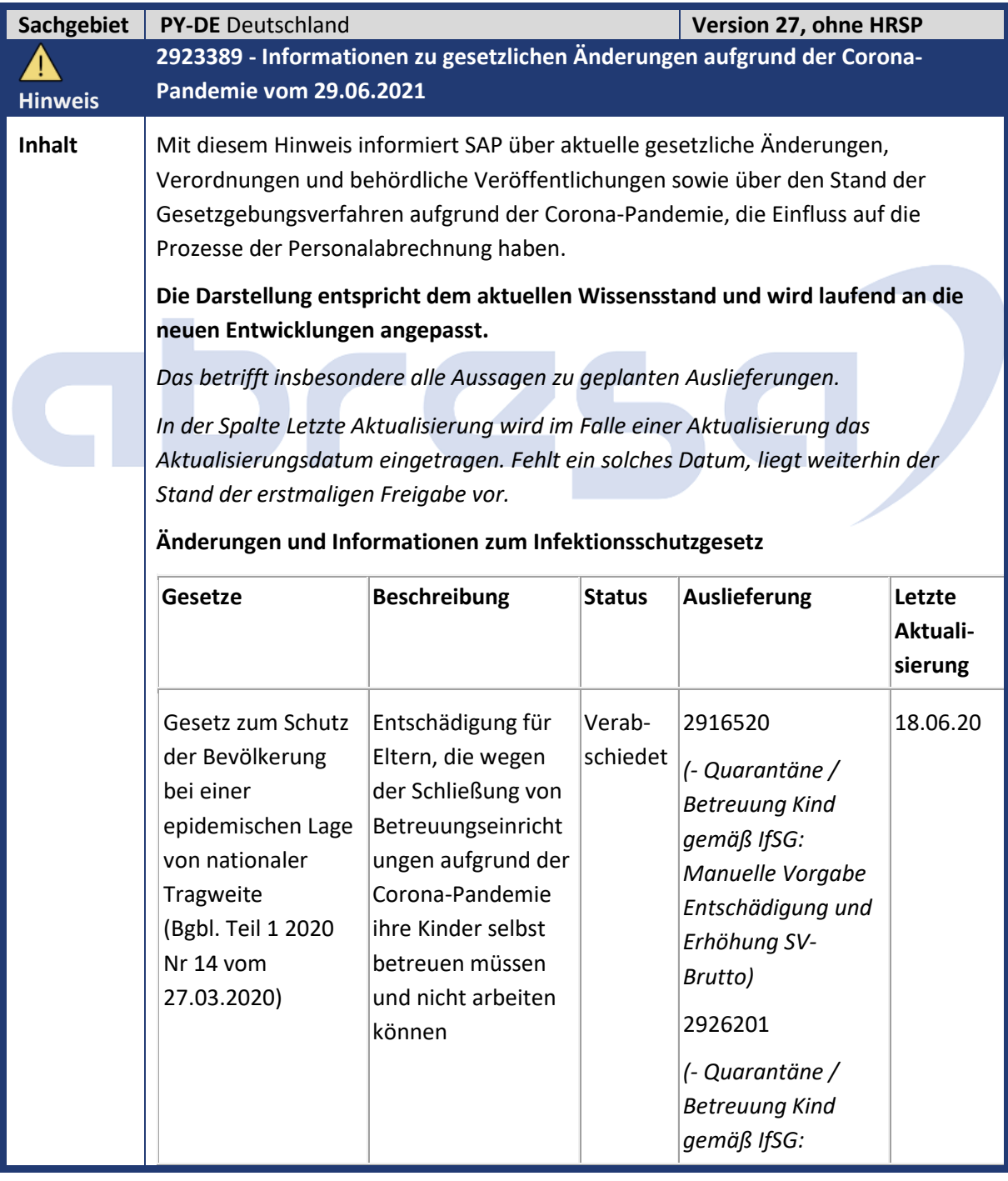

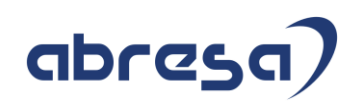

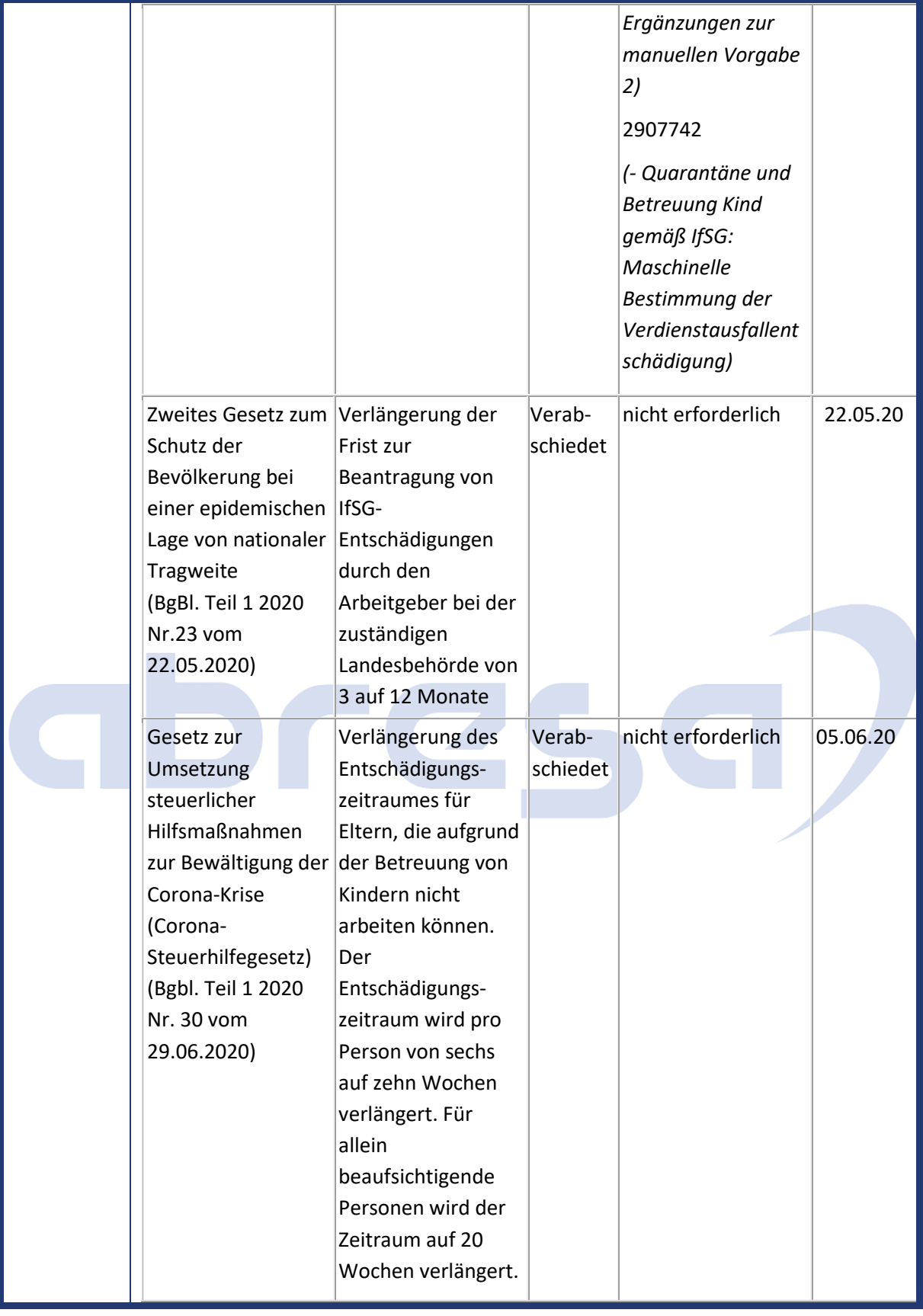

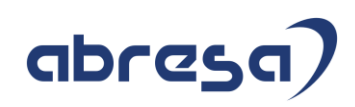

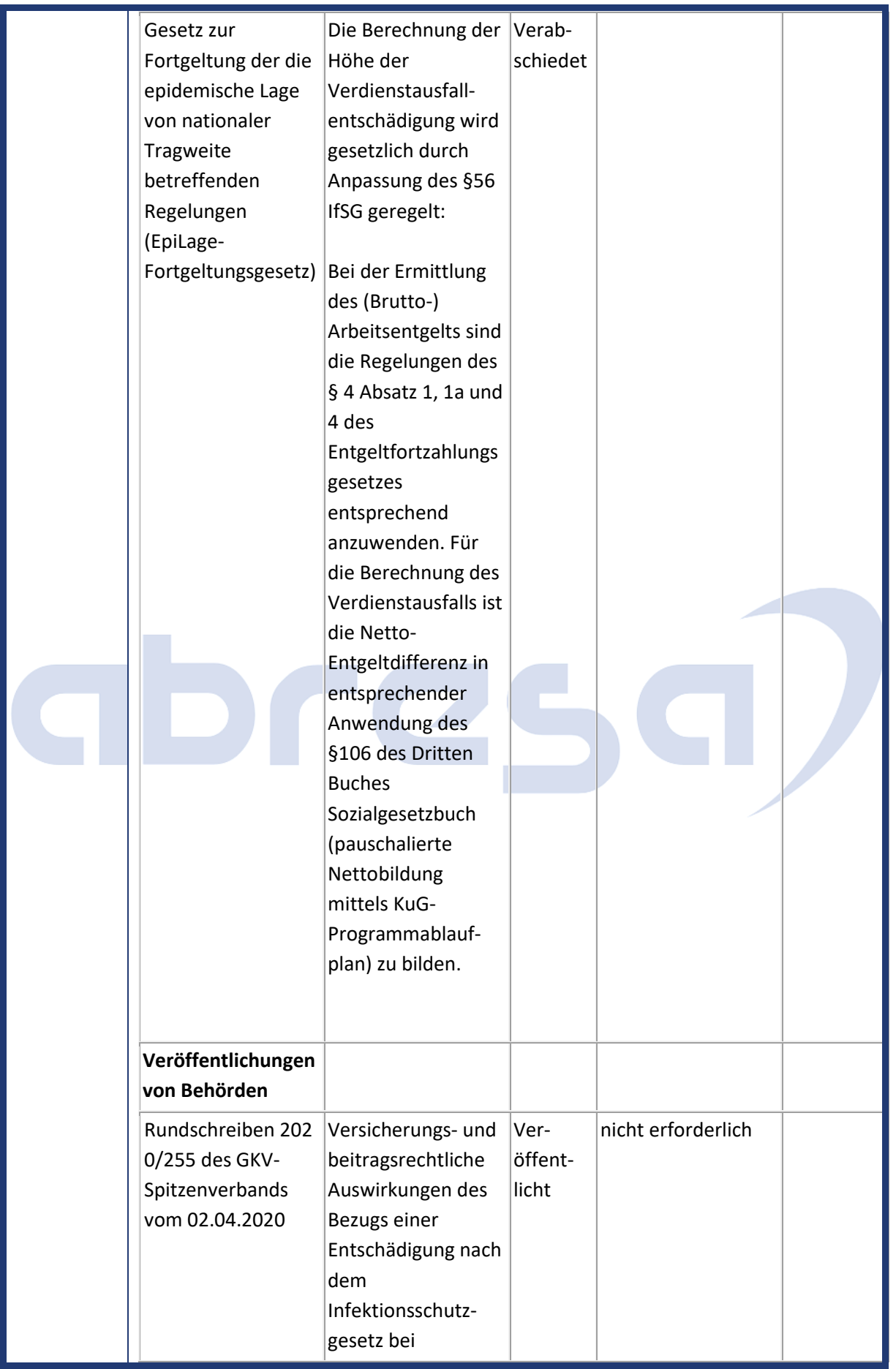

#### Kundeninfo zu den SAP-Hinweisen 07/2021 0. Aktuelle Hinweise Corona, KuG, IfSG

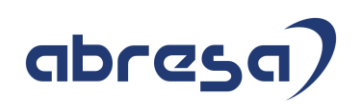

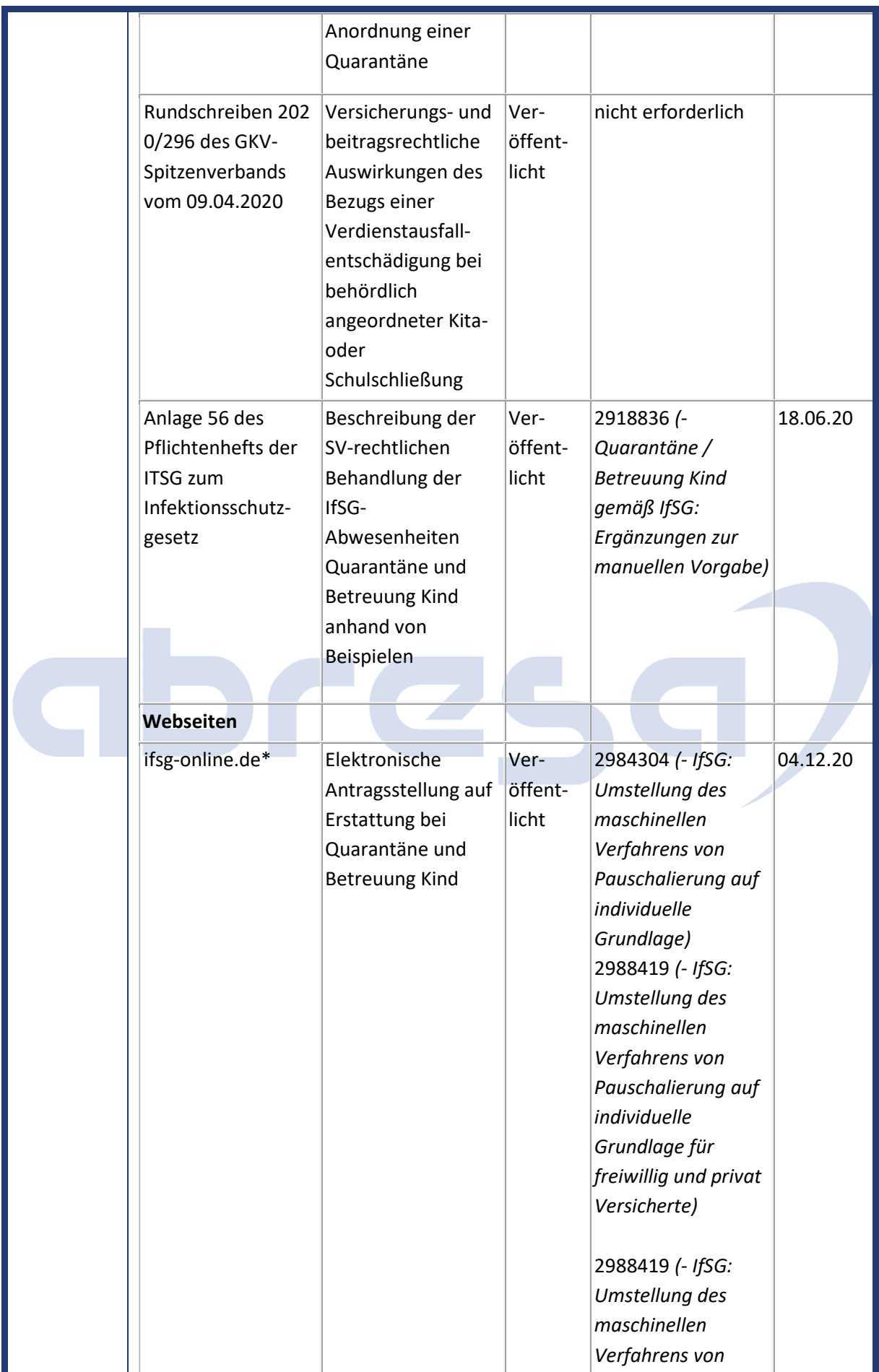

## abresa)

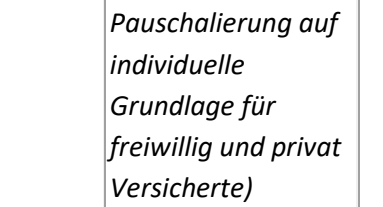

\* Die Möglichkeit zur elektronischen Antragsstellung auf Erstattungen gemäß §§ 56 und 57 IfSG wurde von einer Bund-Länder Arbeitsgruppe unter Führung des BMI und des MAGS NRW erarbeitet. Derzeit beteiligen sich daran 11 der 16 Bundesländer. Im Online-Antrag sind Angaben zum Bruttoverdienst und zur Steuerklasse des Mitarbeiters erforderlich. Daraus wird in Anlehnung an die Berechnung des Kurzarbeitergelds ein Erstattungsbetrag errechnet. Die zu erstattenden SV-Beiträge werden ebenfalls analog zu KuG pauschaliert auf dem ausgefallenen Bruttoentgelt berechnet.

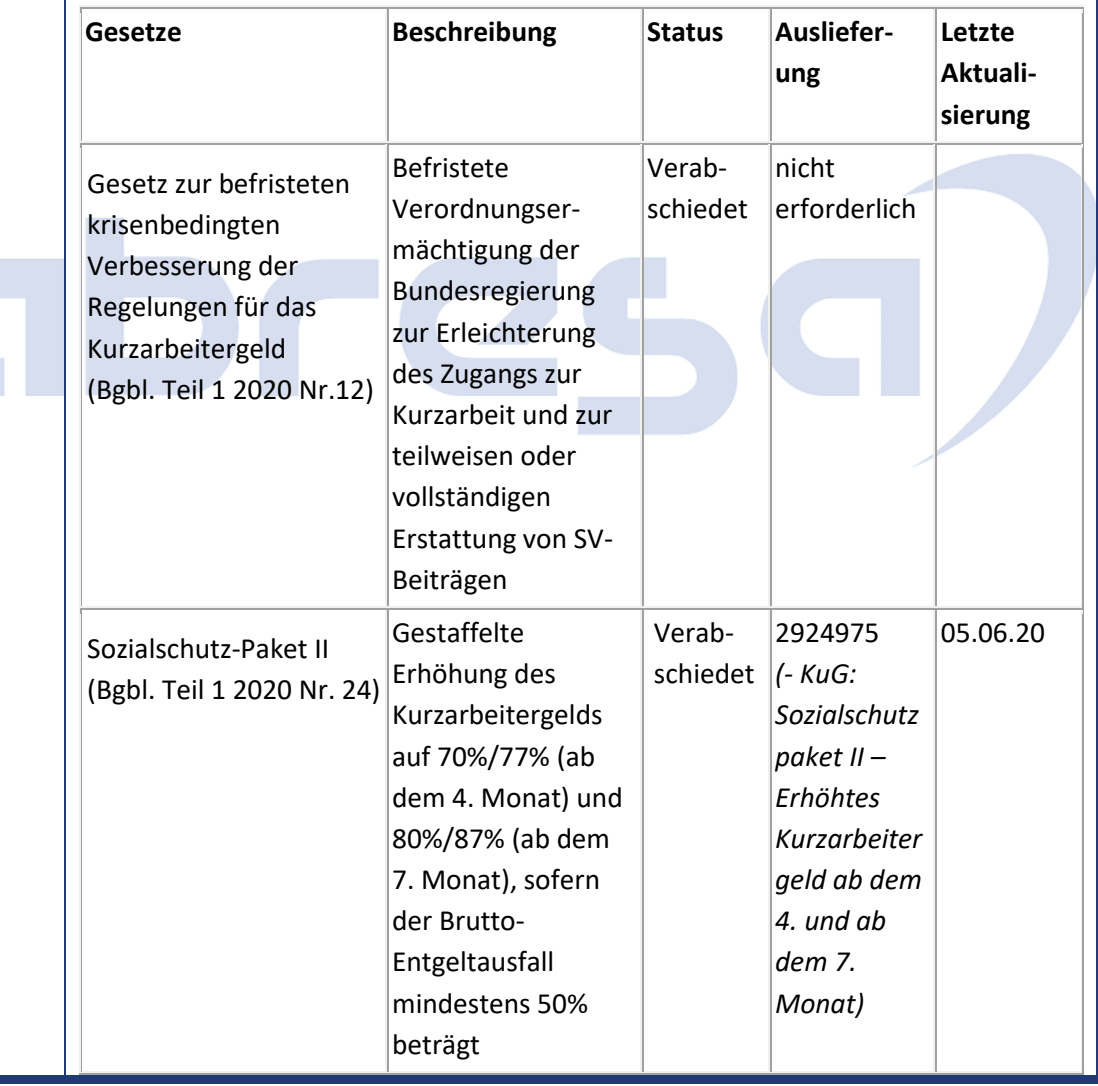

#### **Änderungen und Informationen zur Kurzarbeit**

Kundeninfo zu den SAP-Hinweisen 07/2021 0. Aktuelle Hinweise Corona, KuG, IfSG

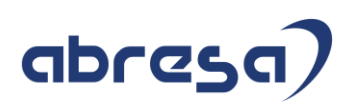

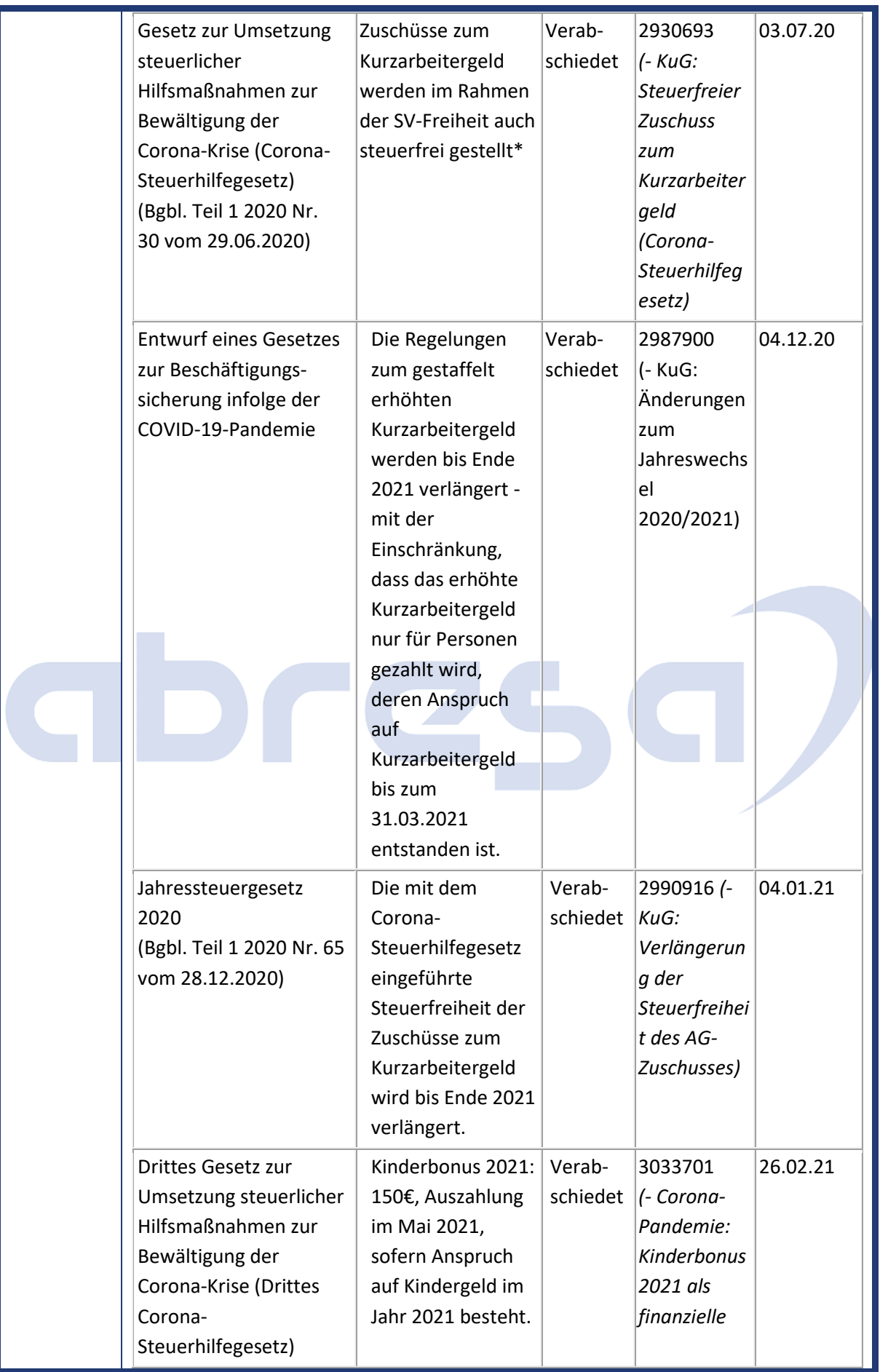

#### Kundeninfo zu den SAP-Hinweisen 07/2021 0. Aktuelle Hinweise Corona, KuG, IfSG

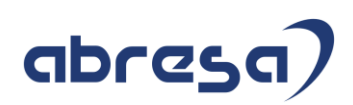

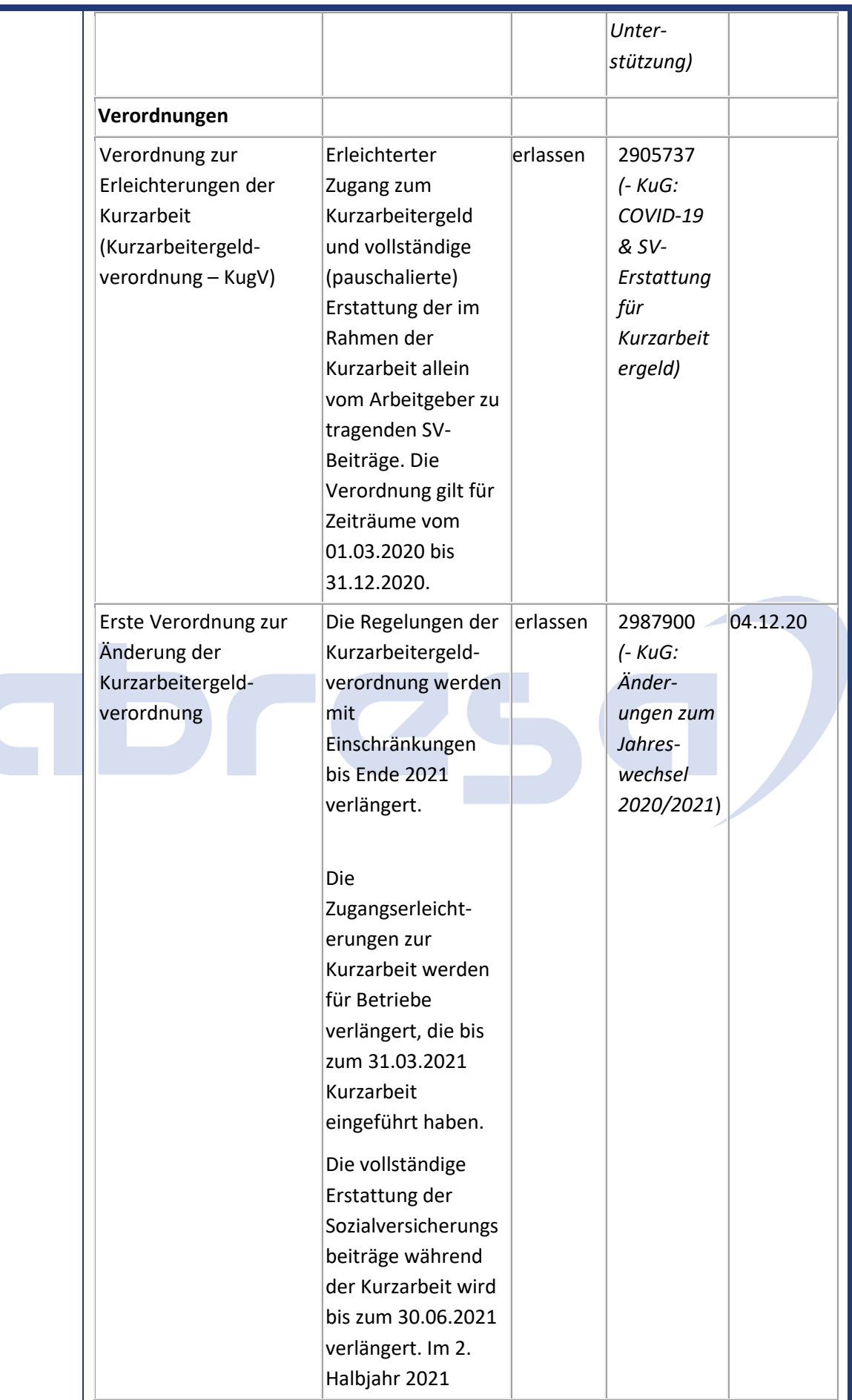

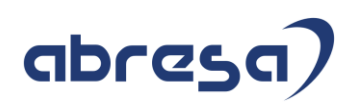

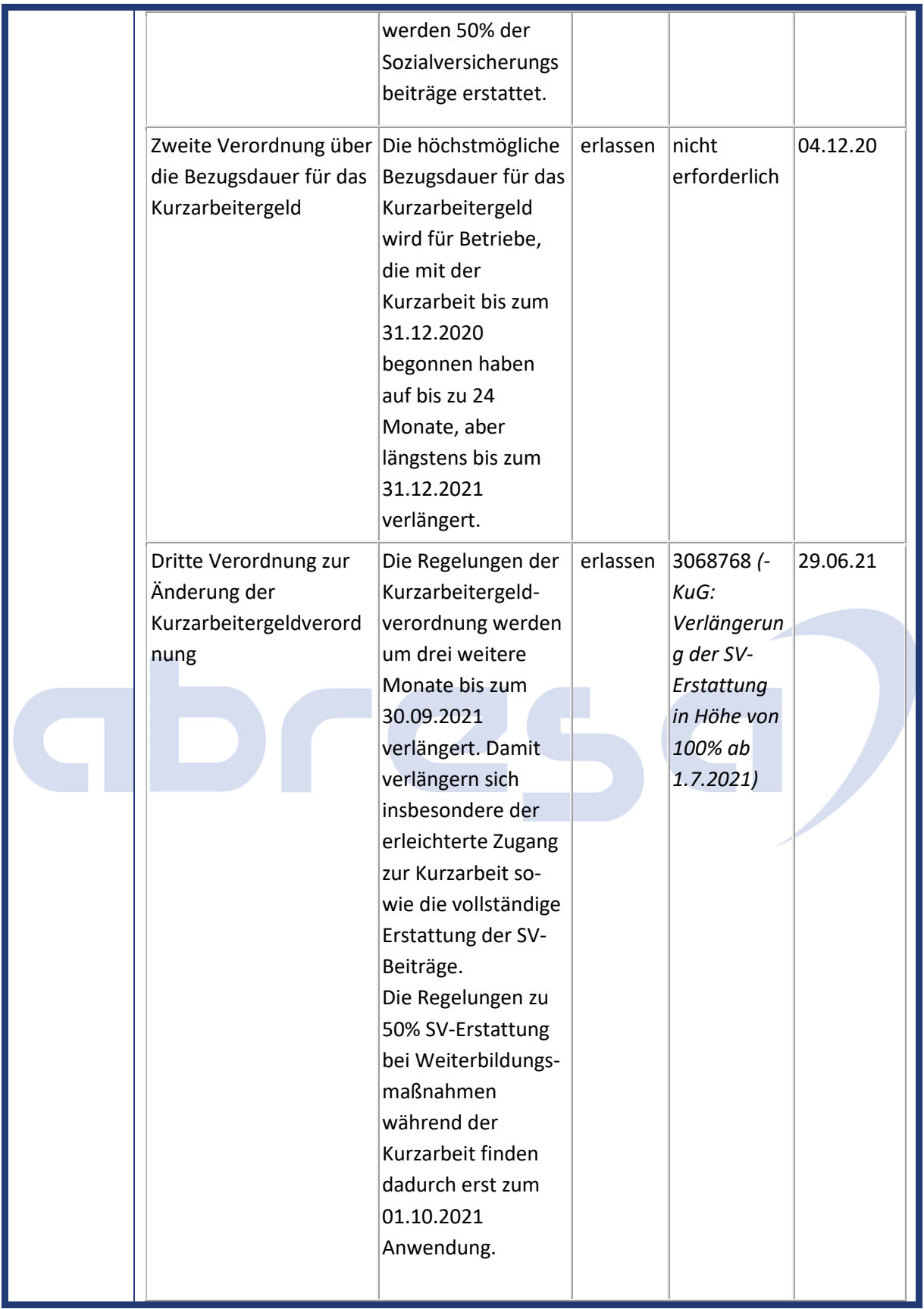

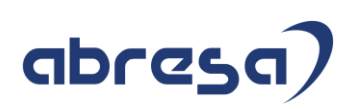

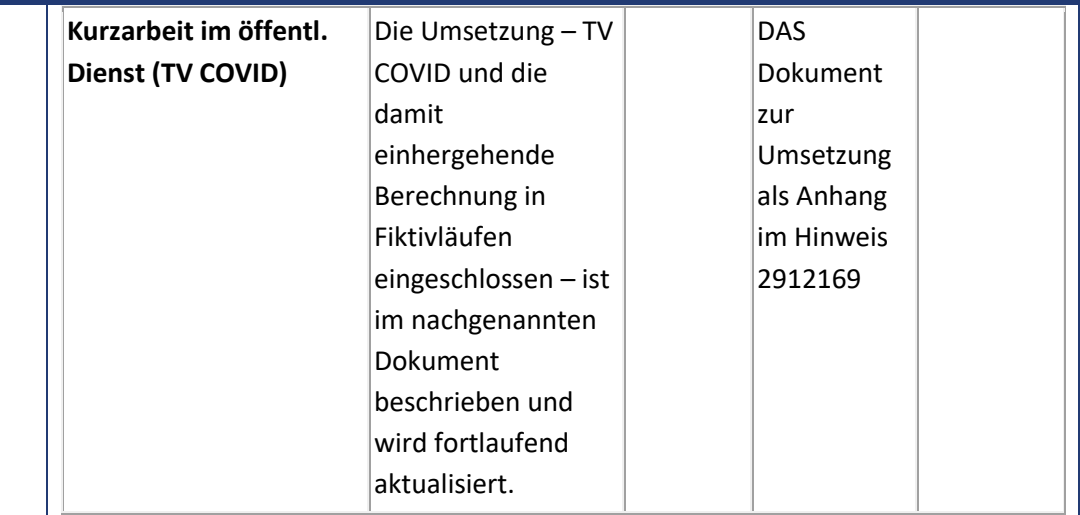

**\*** Es liegen keine Informationen vor, ob aufgrund der gestaffelten Erhöhung des Kurzarbeitergelds geplant ist, den Rahmen der SV-Freiheit von Zuschüssen zum Kurzarbeitergeld anzupassen.

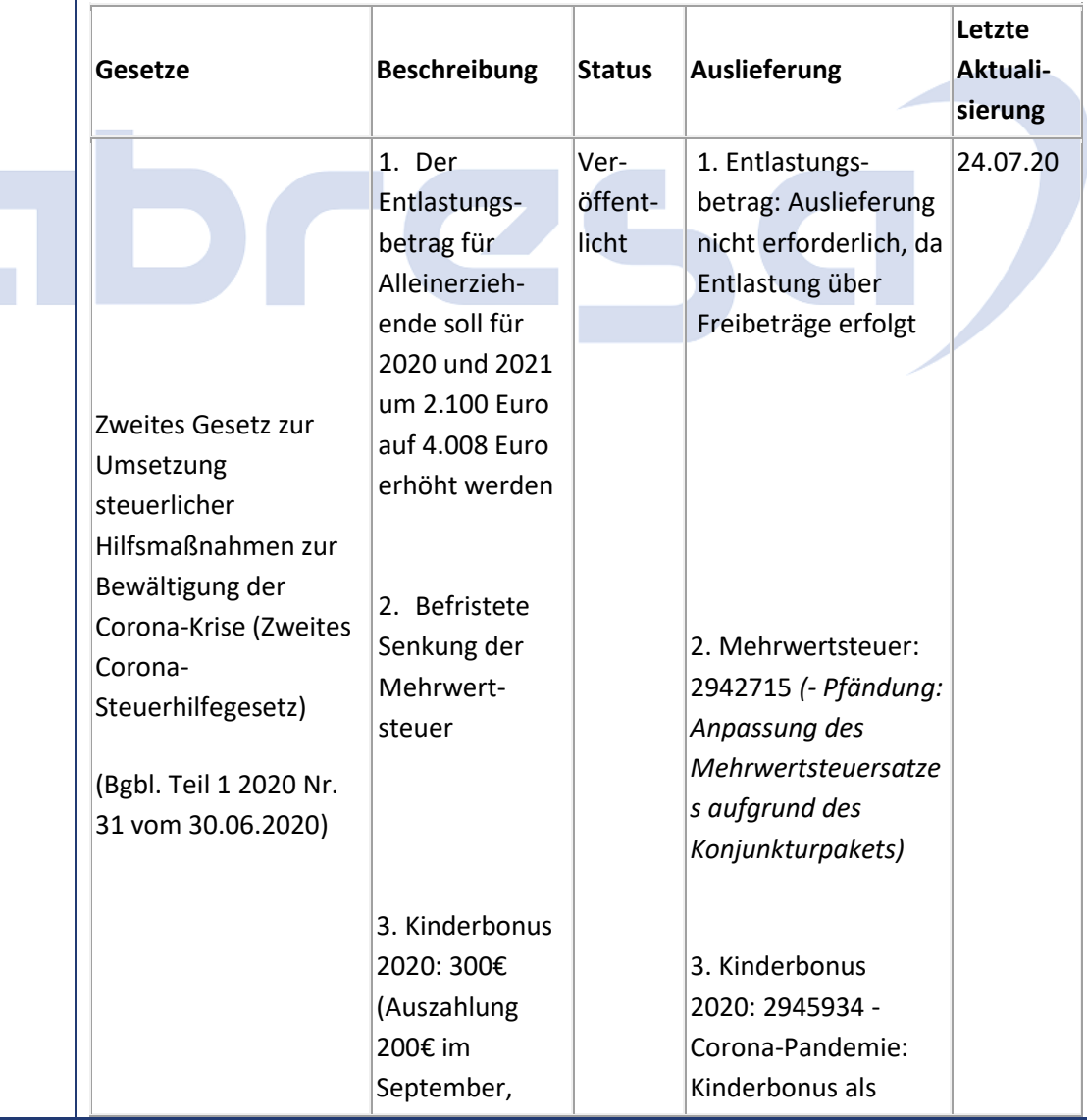

#### **Änderungen und Informationen in der Steuer**

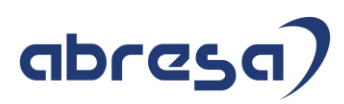

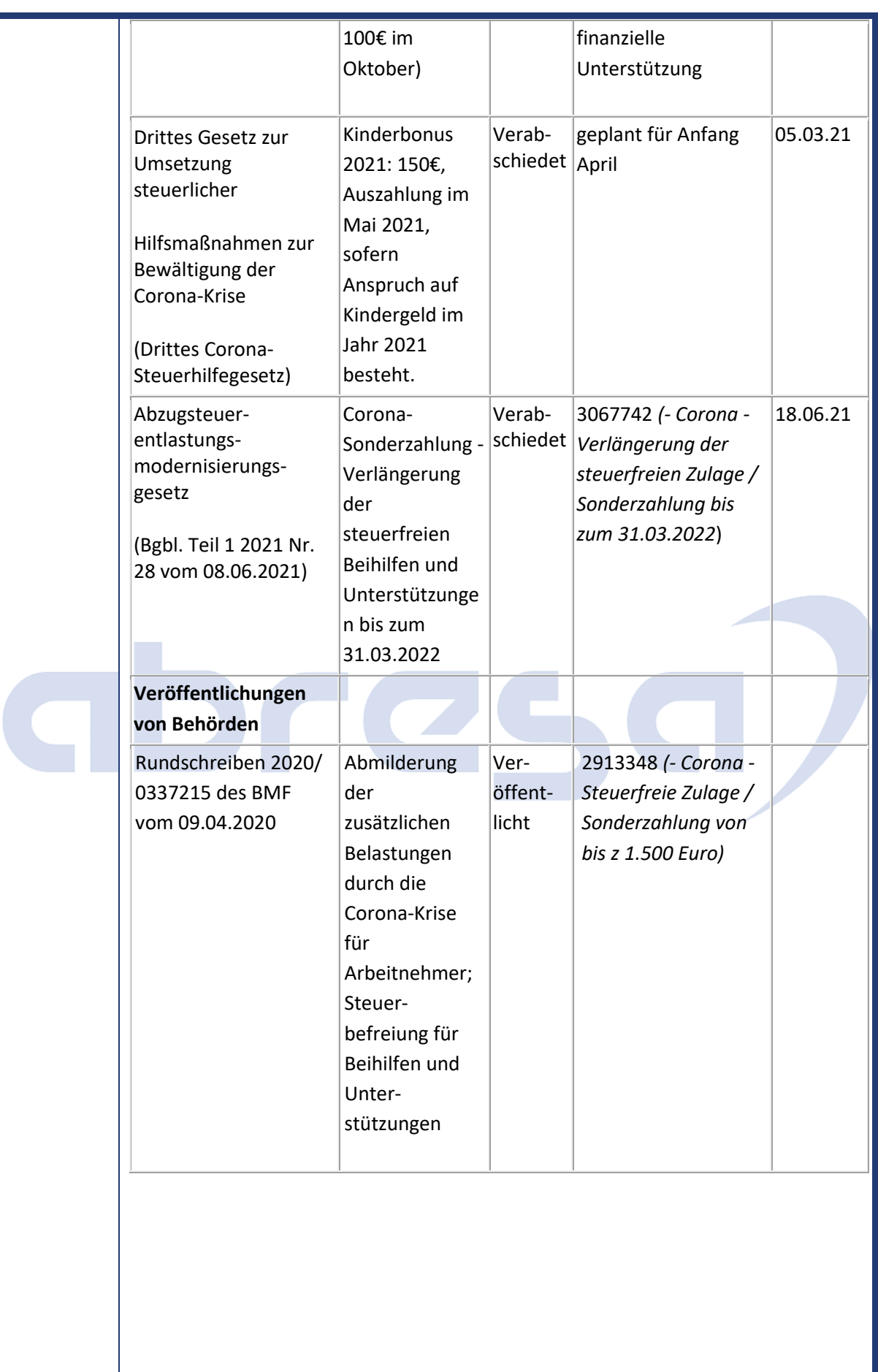

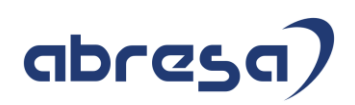

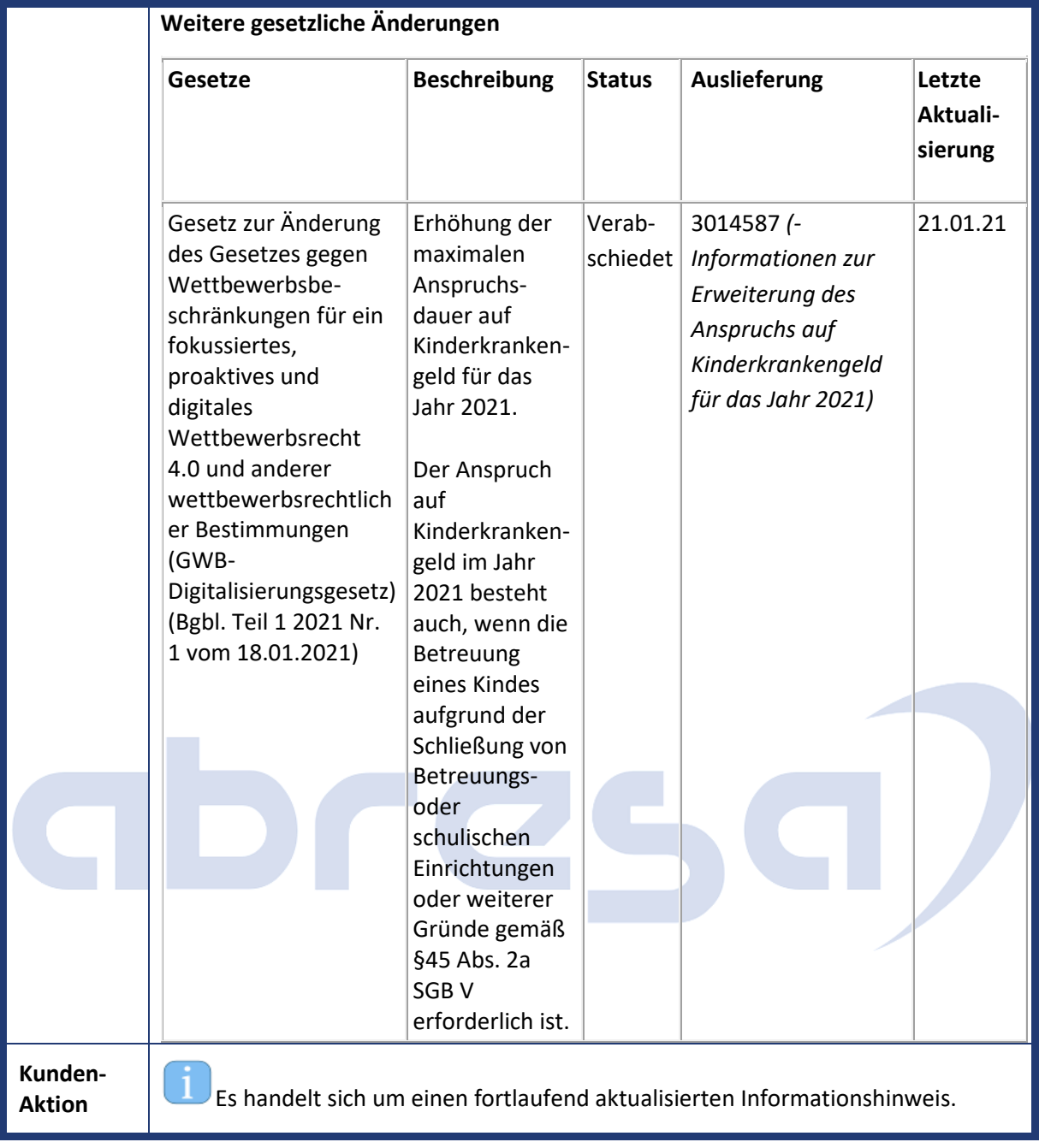

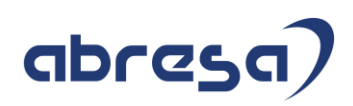

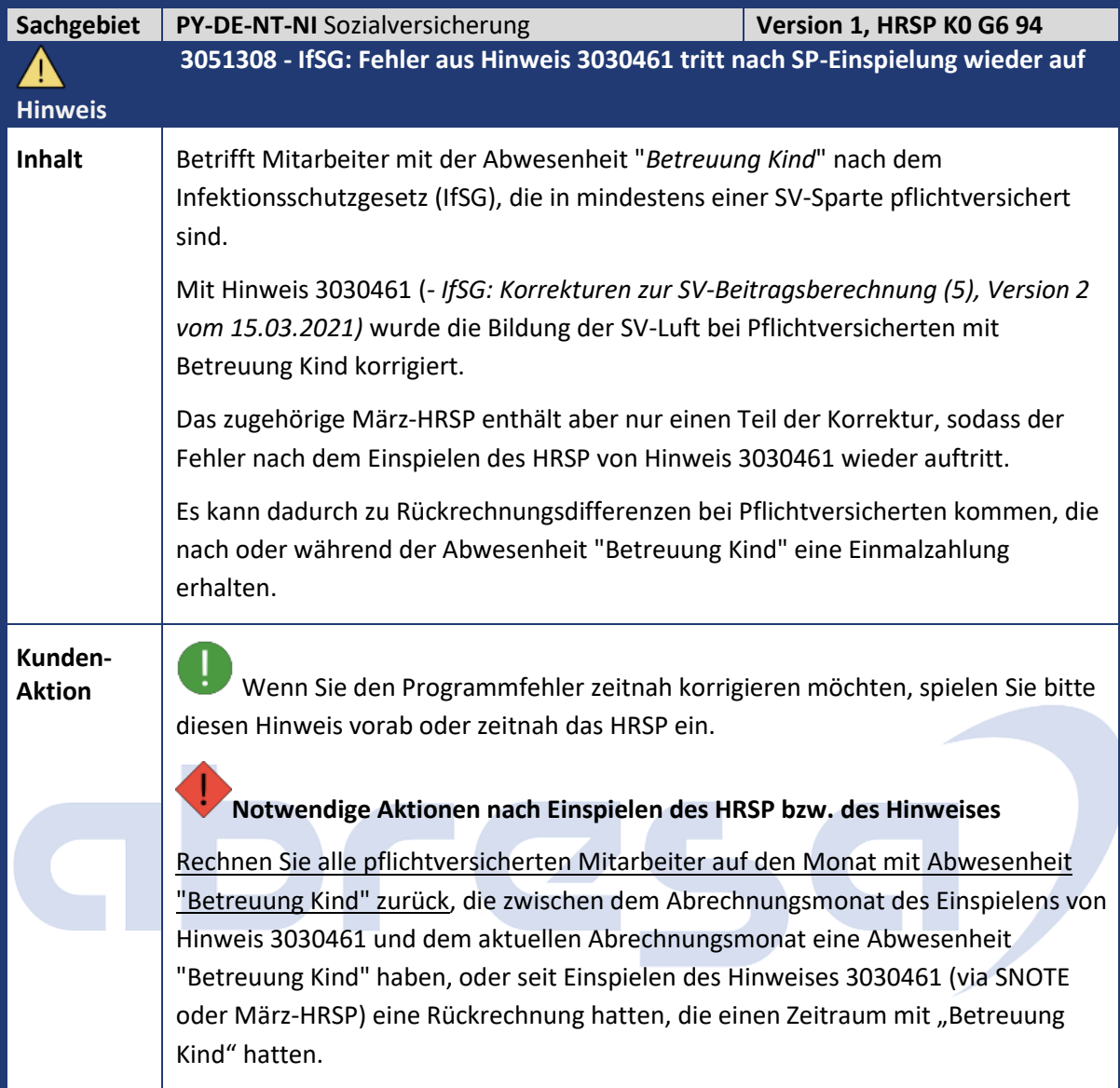

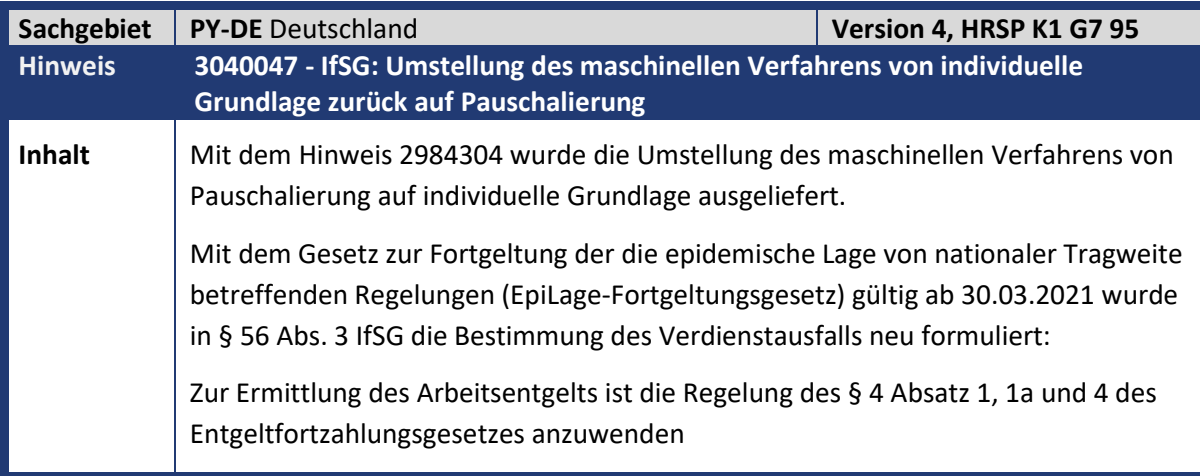

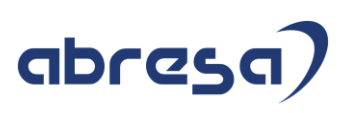

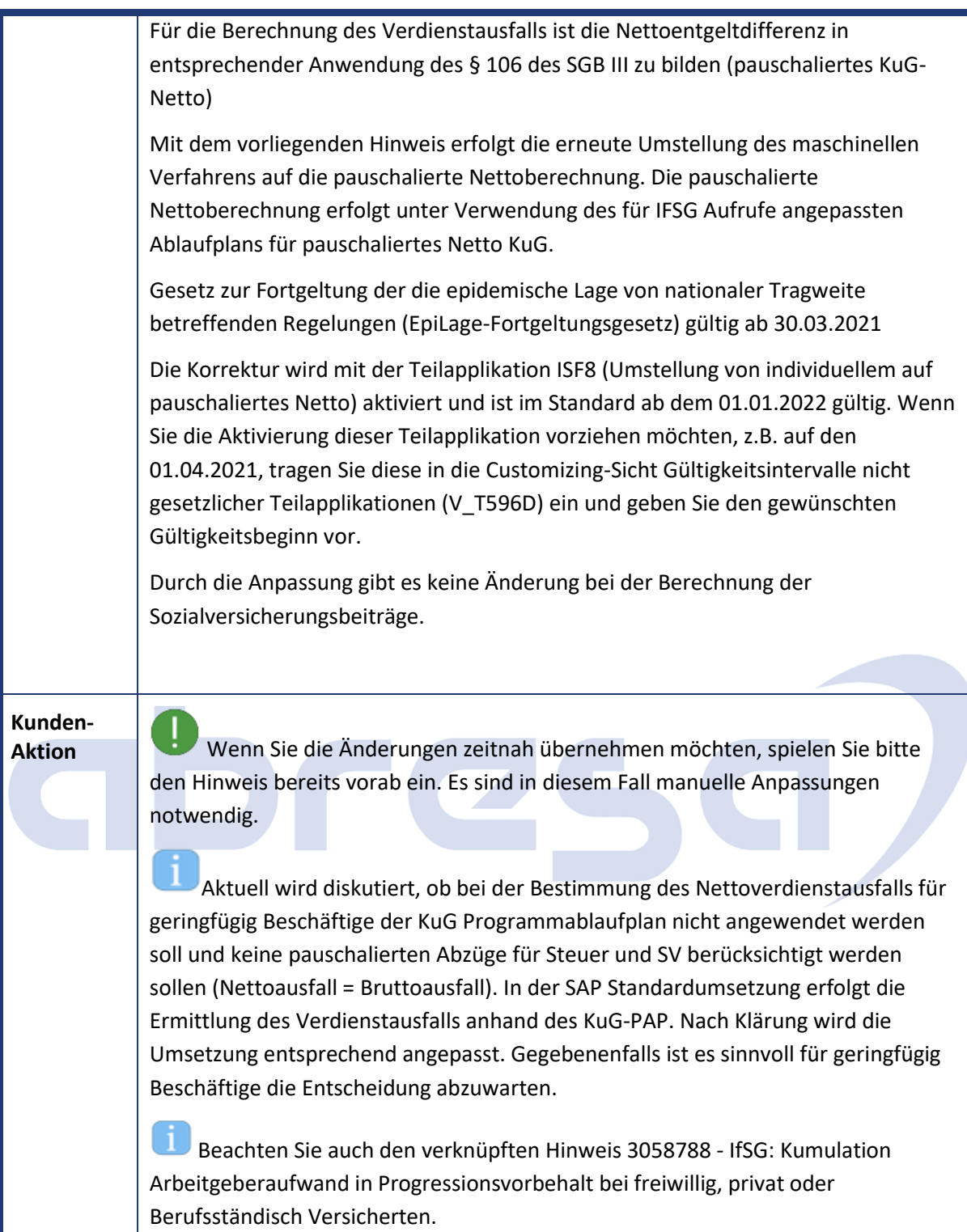

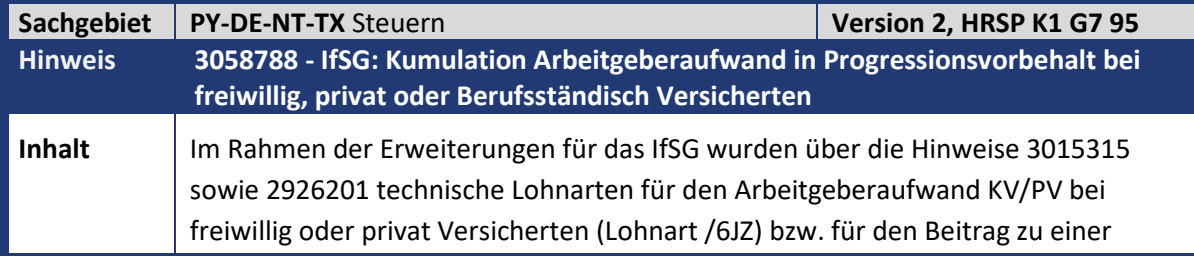

## abresa)

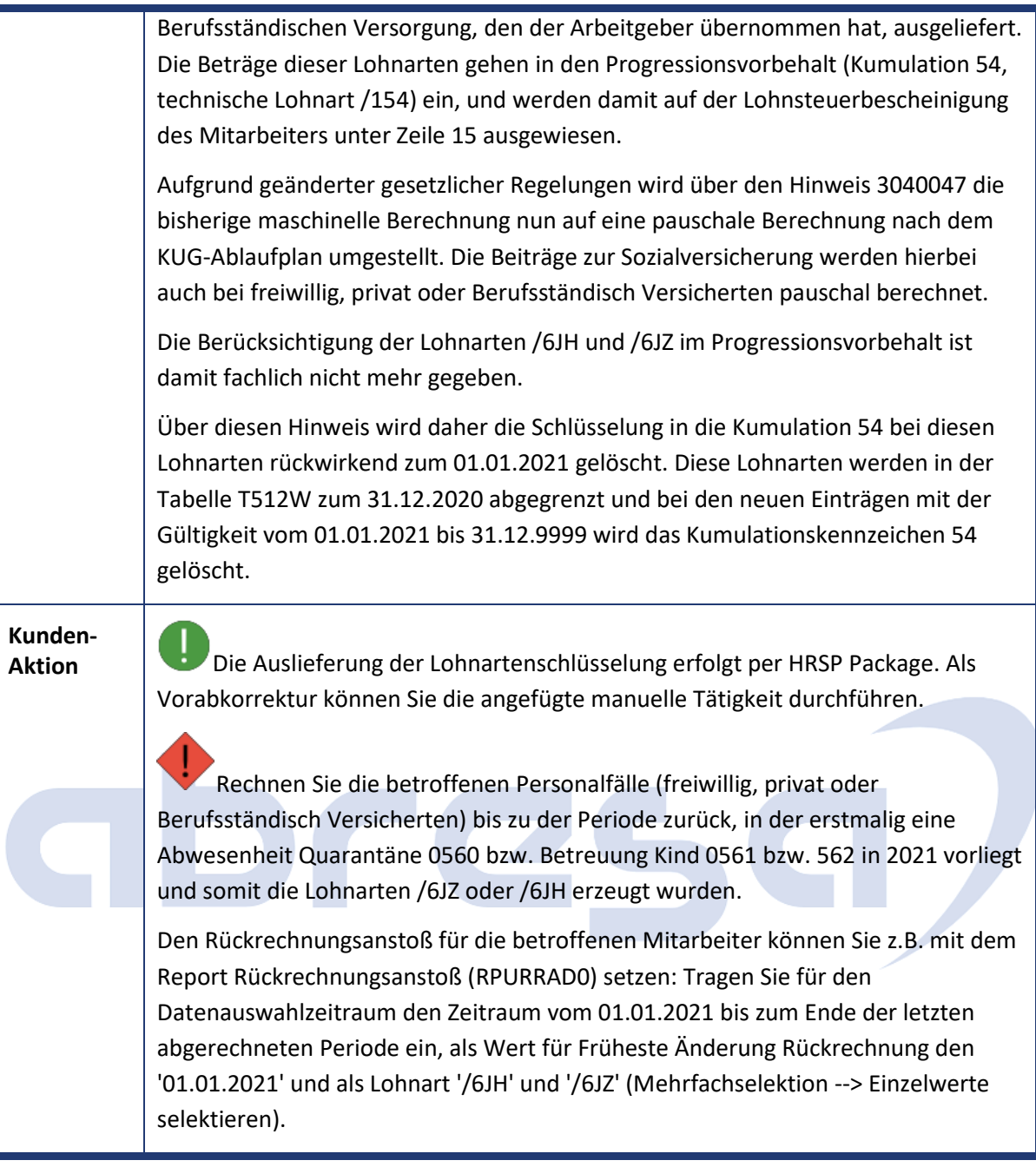

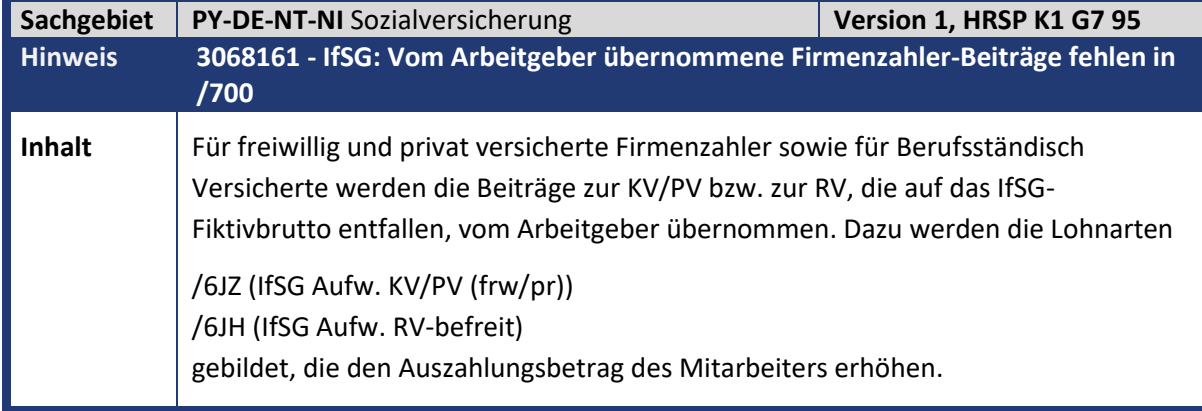

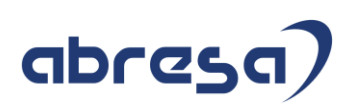

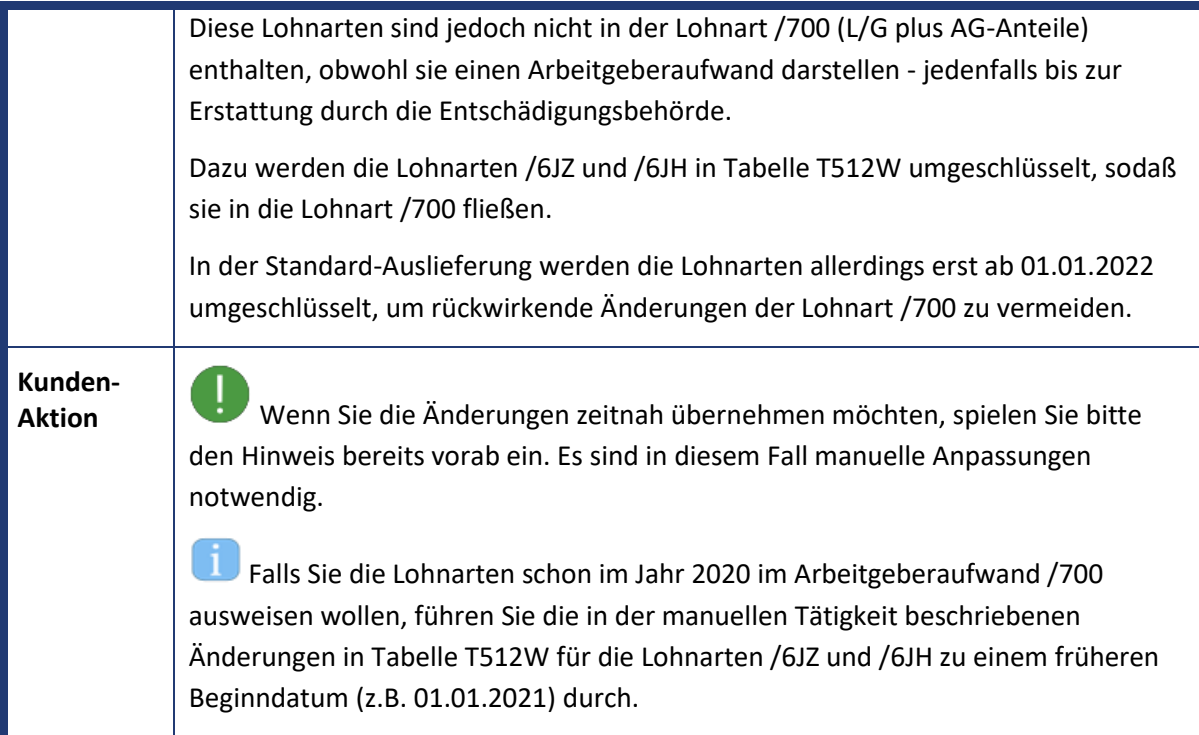

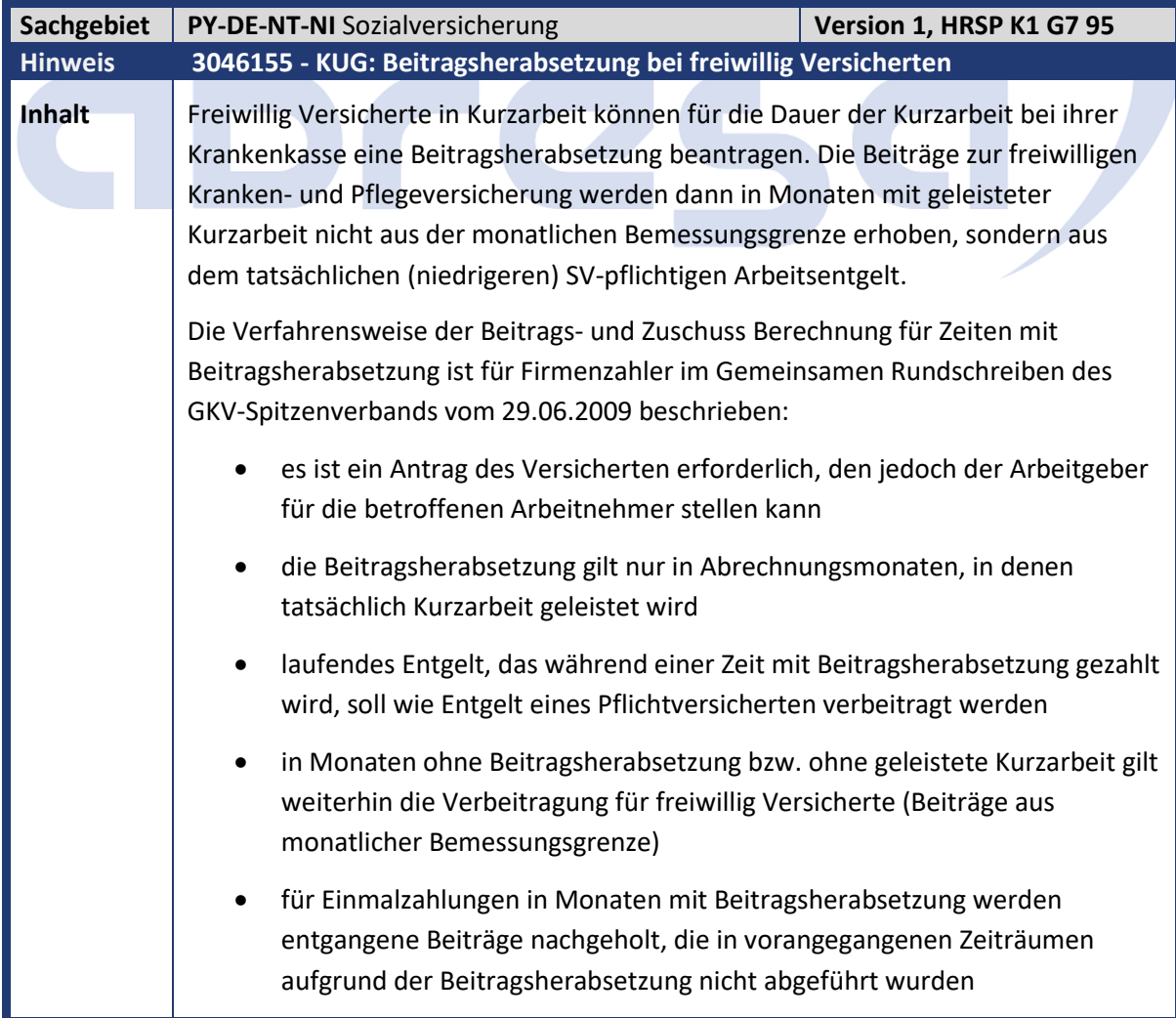

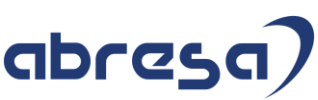

• Einmalzahlungen in Monaten ohne Beitragsherabsetzung bleiben beitragsfrei, auch wenn in vorangegangenen Zeiträumen Beiträge durch die Beitragsherabsetzung eingespart wurden. • für Einmalzahlungen, die unter März-Klausel verbeitragt werden, dürfen nur die Zeiträume des Vorjahres berücksichtigt werden, die der Situation zum Zeitpunkt der Auszahlung der Einmalzahlung entsprechen (d.h. bei Kurzarbeit mit Beitragsherabsetzung im Monat der Einmalzahlung werden SV-Beiträge nachgeholt, die ggf. im Vorjahr durch die Beitragsherabsetzung eingespart wurden). • der Arbeitgeberzuschuss orientiert sich weiterhin am Arbeitgeberanteil, der bei Versicherungspflicht des Arbeitnehmers zu zahlen wäre. Bisher konnte die Beitragsherabsetzung im SAP-System nur durch direkte Vorgabe der Beiträge in Infotyp Sozialversicherung (0013) abgebildet werden. Mit dem aktuellen Hinweis wird eine automatische Berechnung ausgeliefert. Die Automatisierung beinhaltet Anpassungen an den Stammdaten, in der Abrechnung und neue Lohnarten. **Stammdaten** Das Vorliegen eines Antrags auf Beitragsherabsetzung wird in Infotyp Sozialversicherung (0013) durch die KV-Sonderregel 08 (KUG BtrHrbsetzg) dokumentiert. Diese KV-Sonderregel löst die Beitragsherabsetzung in der Abrechnung aus. **Abrechnung** Für die Verbeitragung von Einmalzahlungen in Monaten mit Beitragsherabsetzung wird in den Sparten KV und PV eine eigene Beitrags-Luft (BH-Luft) eingeführt (siehe Lohnartenliste unten). Die BH-Luft wird ausschließlich in Monaten mit Beitragsherabsetzung gebildet bzw. erhöht. Sie enthält den Anteil der monatlichen Bemessungsgrenze, der noch nicht verbeitragt wurde und wird für die Verbeitragung von Einmalzahlungen herangezogen, die in einem Monat mit Beitragsherabsetzung gezahlt werden. In der Abrechnung wird die KV-Sonderregel 08 in folgenden Fällen automatisch gesetzt bzw. wieder gelöscht: • KV-Sonderregel 08 wird gesetzt, wenn Kurzarbeit geleistet wird und BH-Luft aus dem aktuellen Jahr (Lohnart /3Y2 oder /3Y6) vorhanden ist • KV-Sonderregel 08 wird gelöscht, wenn keine Kurzarbeit geleistet wird Das SV-Attribut 25 (befreit u. JEG) wird bereits aufgrund der Kurzarbeit automatisch gesetzt und bleibt auch bei Beitragsherabsetzung bestehen. Der Arbeitgeberzuschuß wird also in Monaten mit Beitragsherabsetzung auf die Hälfte des tatsächlich gezahlten Beitrags begrenzt. **Neue Lohnarten**

Kundeninfo zu den SAP-Hinweisen 07/2021 0. Aktuelle Hinweise Corona, KuG, IfSG

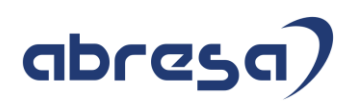

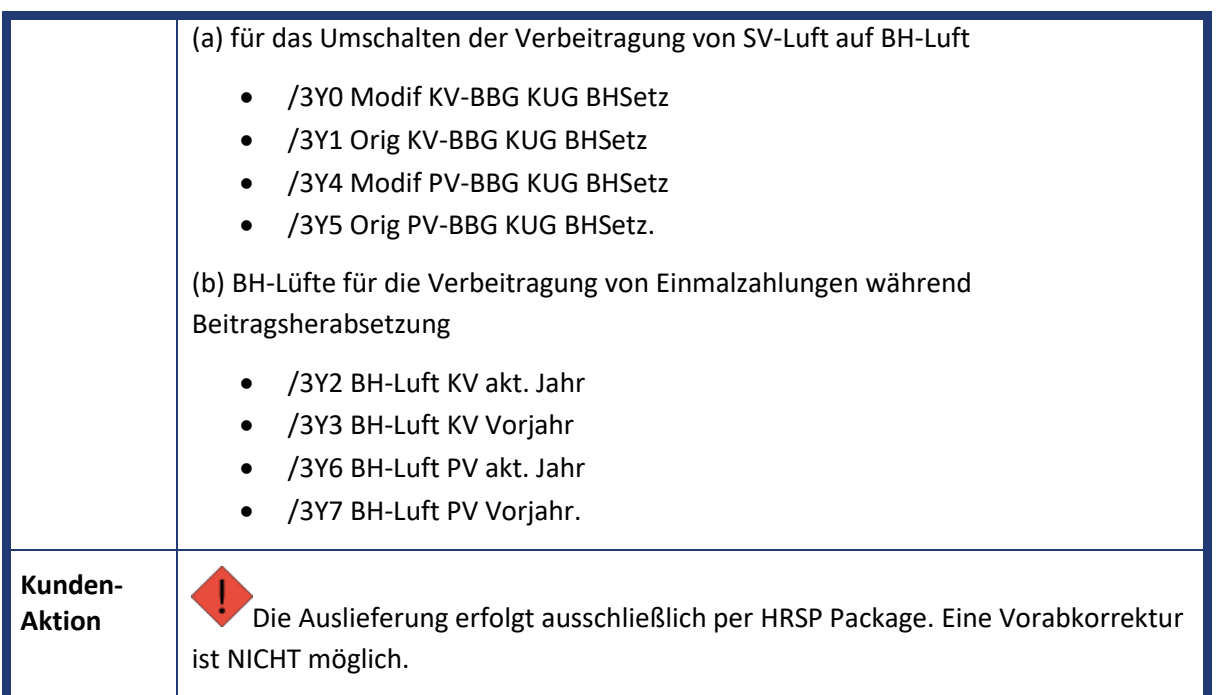

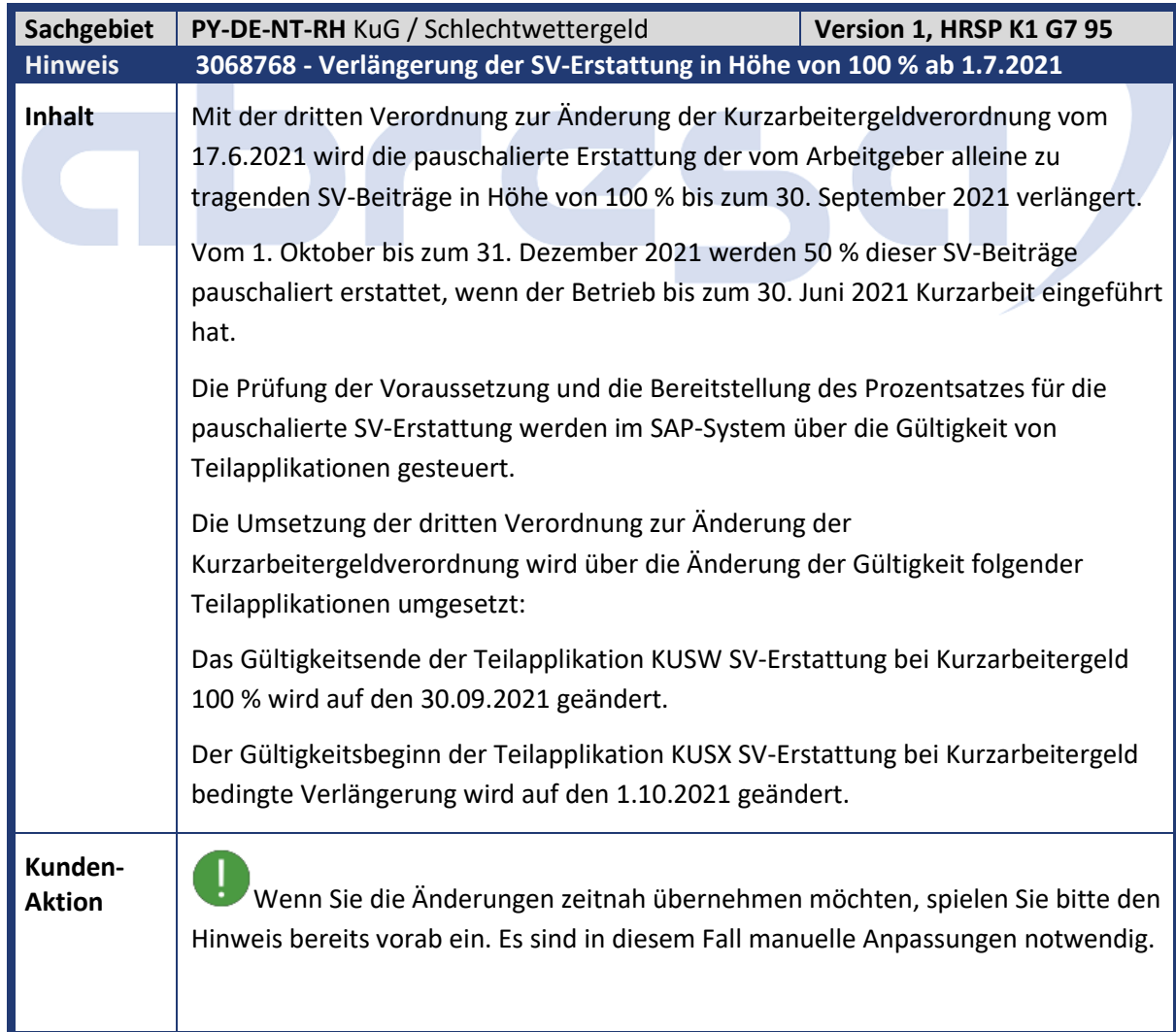

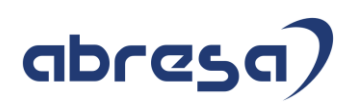

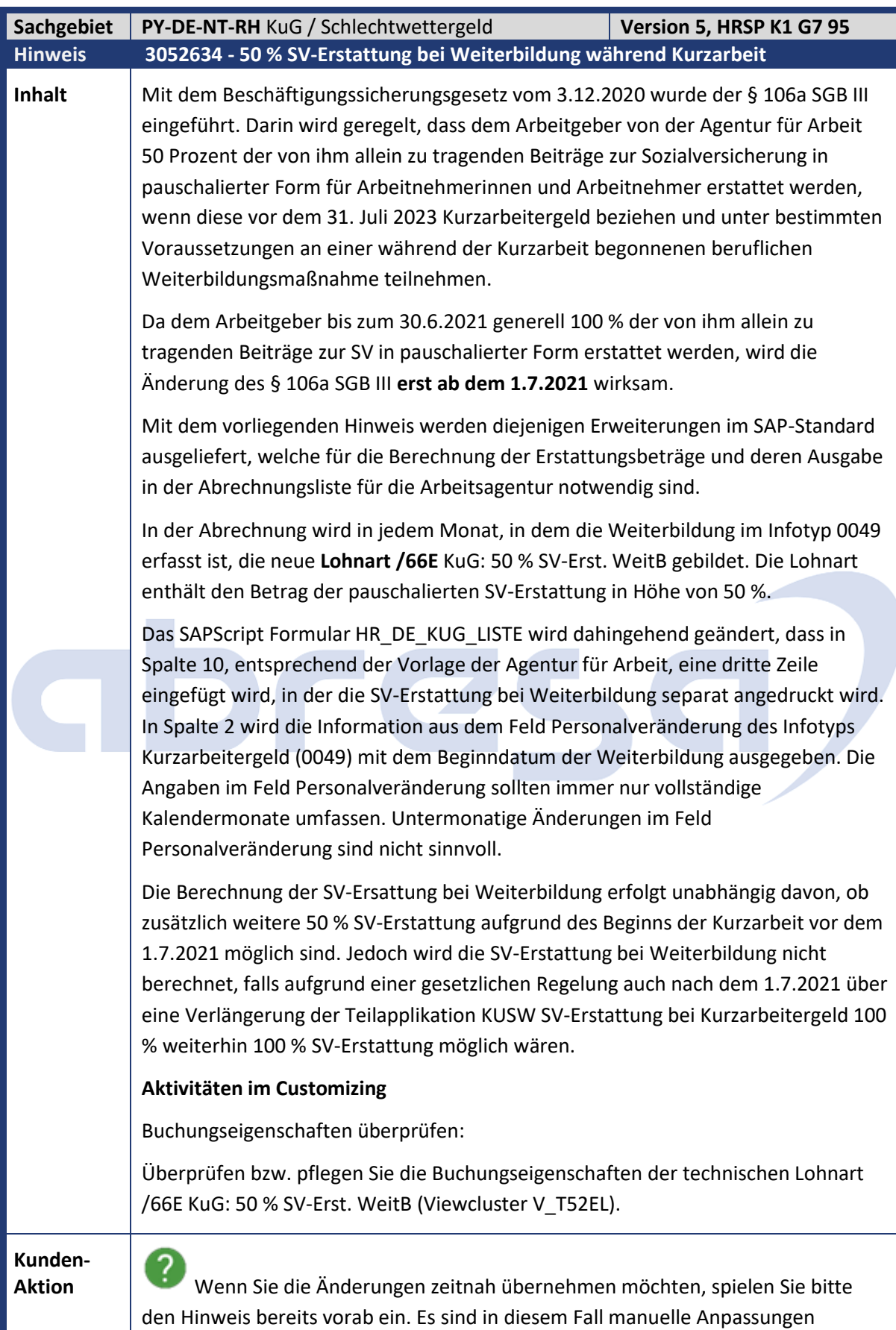

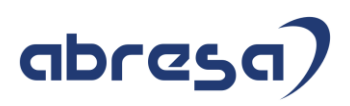

notwendig. Bitte beachten Sie dazu den vorausgesetzten Hinweis [3056360](https://launchpad.support.sap.com/#/notes/3056360)  [\(Vorausgesetzte Objekte für Hinweis 3052634\)](https://launchpad.support.sap.com/#/notes/3056360) im Anschluss.

Mit den Änderungen dieses Hinweises kann die Teilnahme des Arbeitnehmers an der Weiterbildung im Infotyp Kurzarbeitergeld (0049) im Feld Personalveränderung erfasst werden. Die Weiterbildung und das Beginndatum der Weiterbildung dürfen nur in denjenigen Monaten erfasst werden, in denen der Arbeitnehmer an einer Weiterbildung teilnimmt, die den Anforderungen des § 106a SGB III genügt.

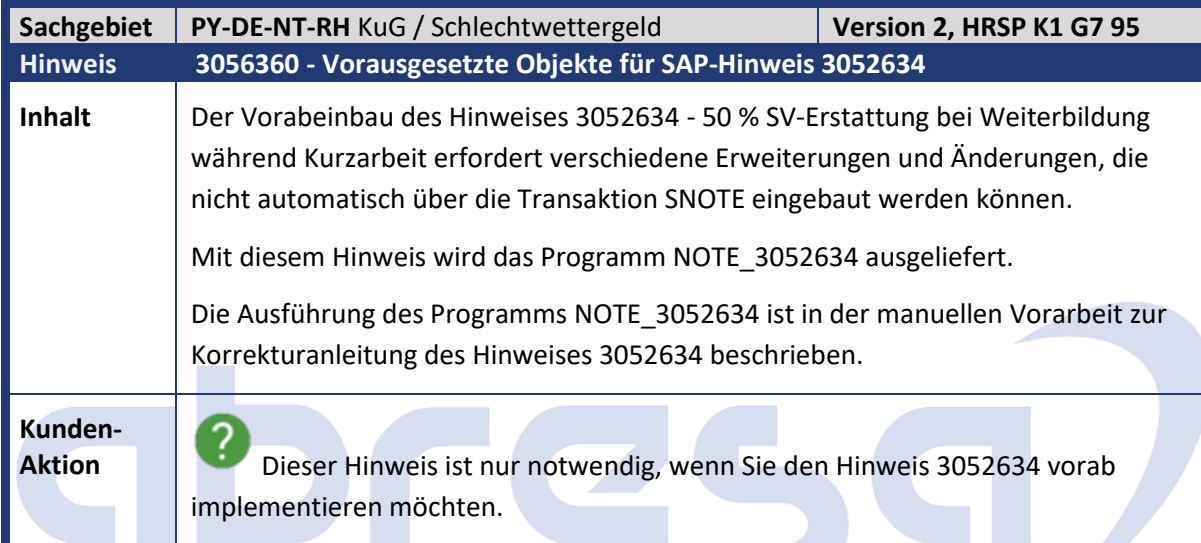

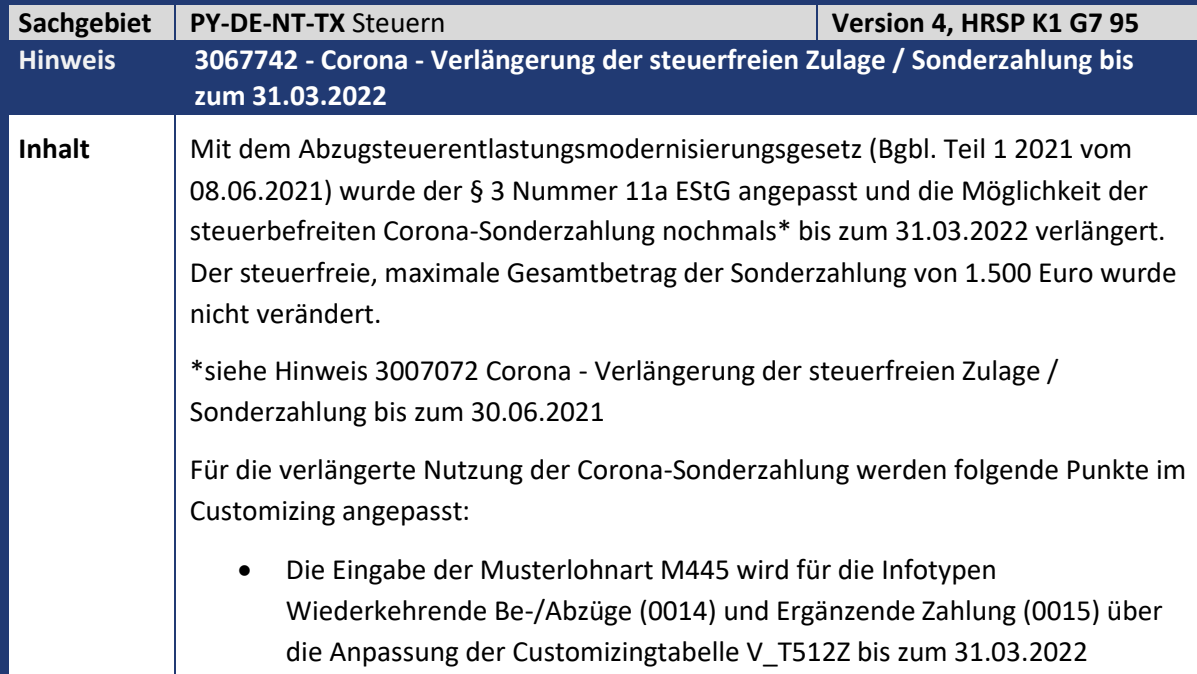

## abresa)

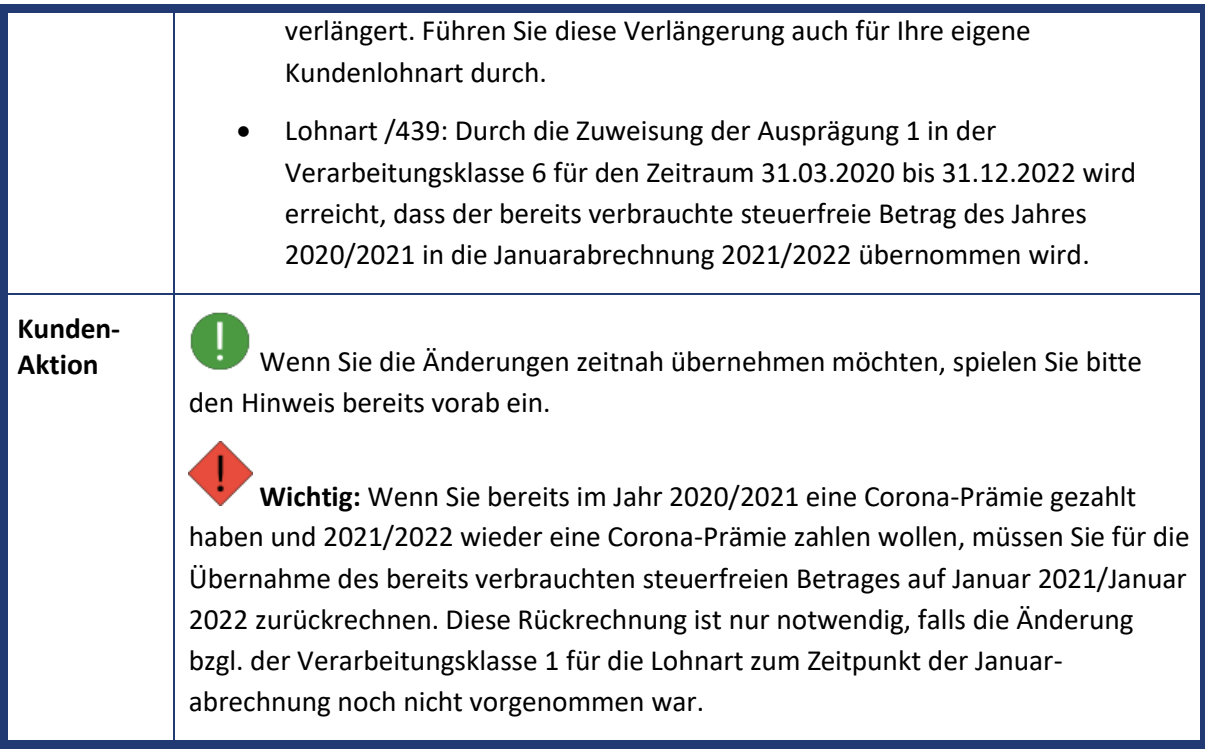

## abres

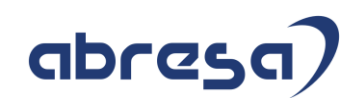

## **1. Hinweise aus dem aktuellen Support Package (ohne ÖD)**

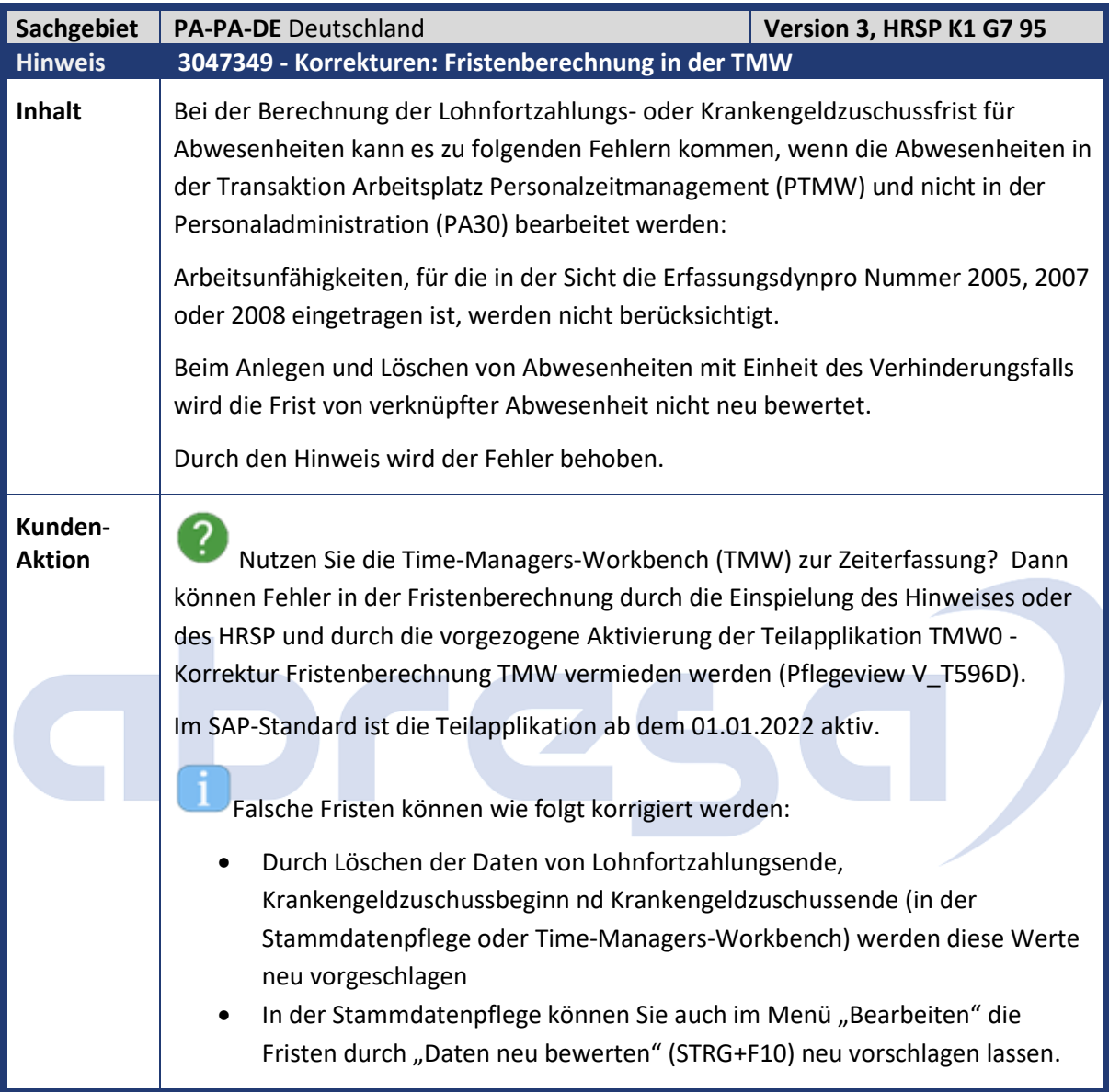

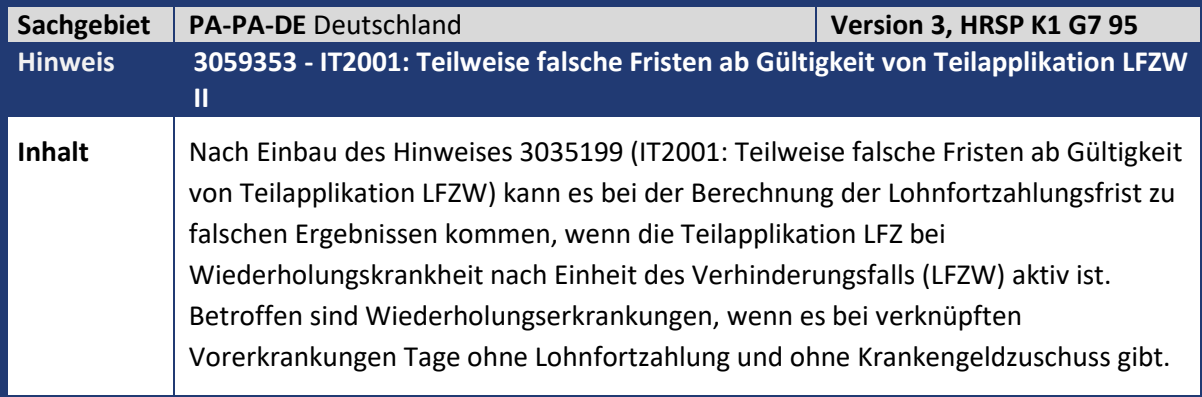

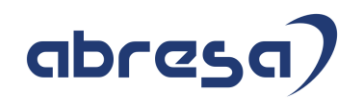

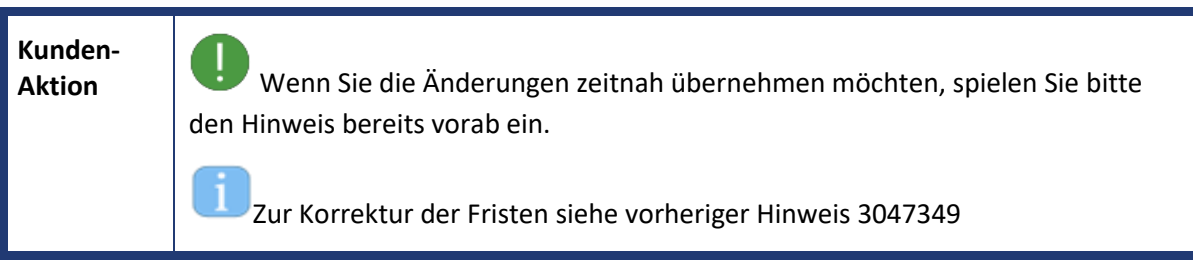

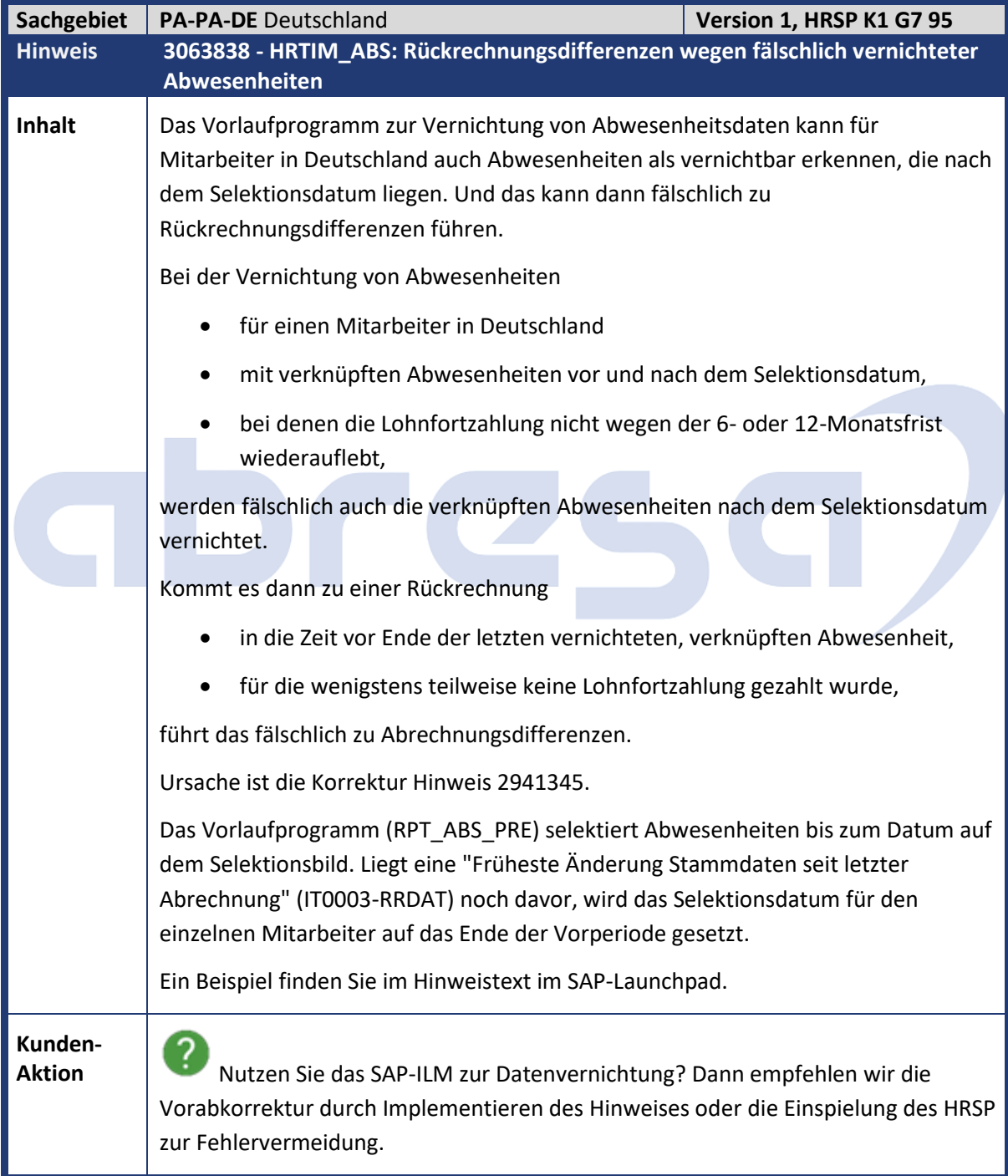

## abresa)

Falls es wegen einer bereits vernichteten Abwesenheit mit teilweiser oder gar keiner Lohnfortzahlung bei einer Rückrechnung zu Differenzen kommt, legen Sie einfach wieder eine Abwesenheit mit entsprechendem Lohnfortzahlungsende an.

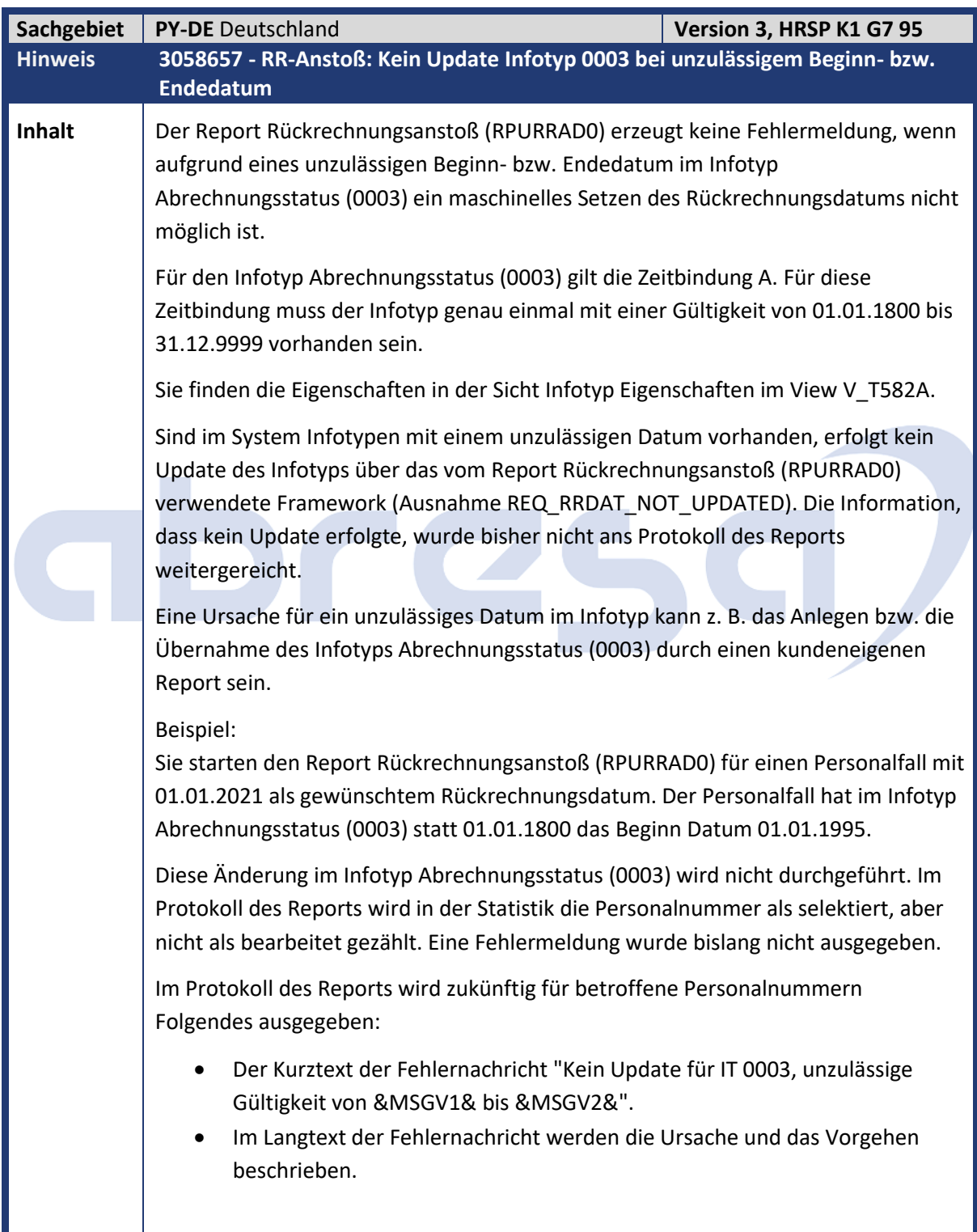

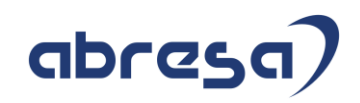

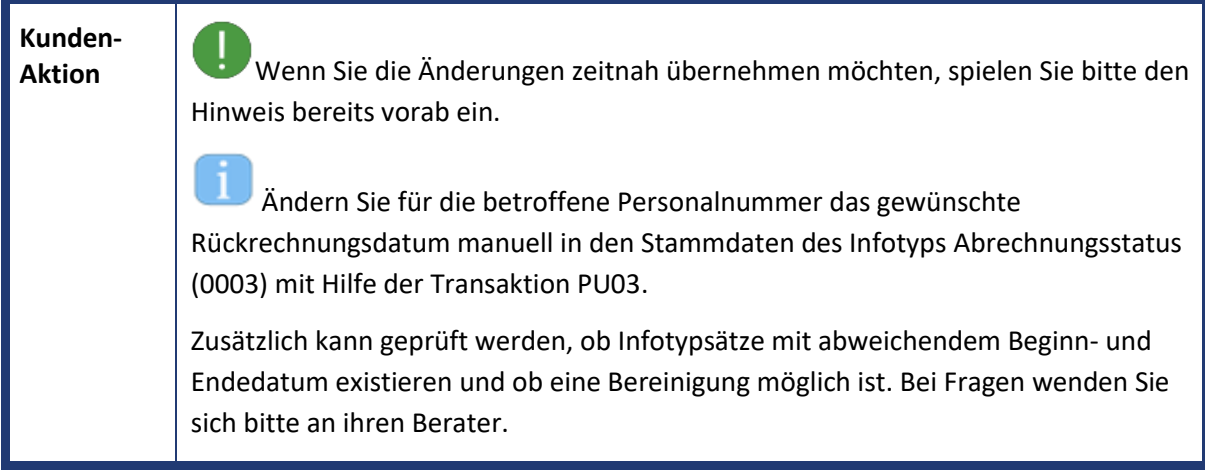

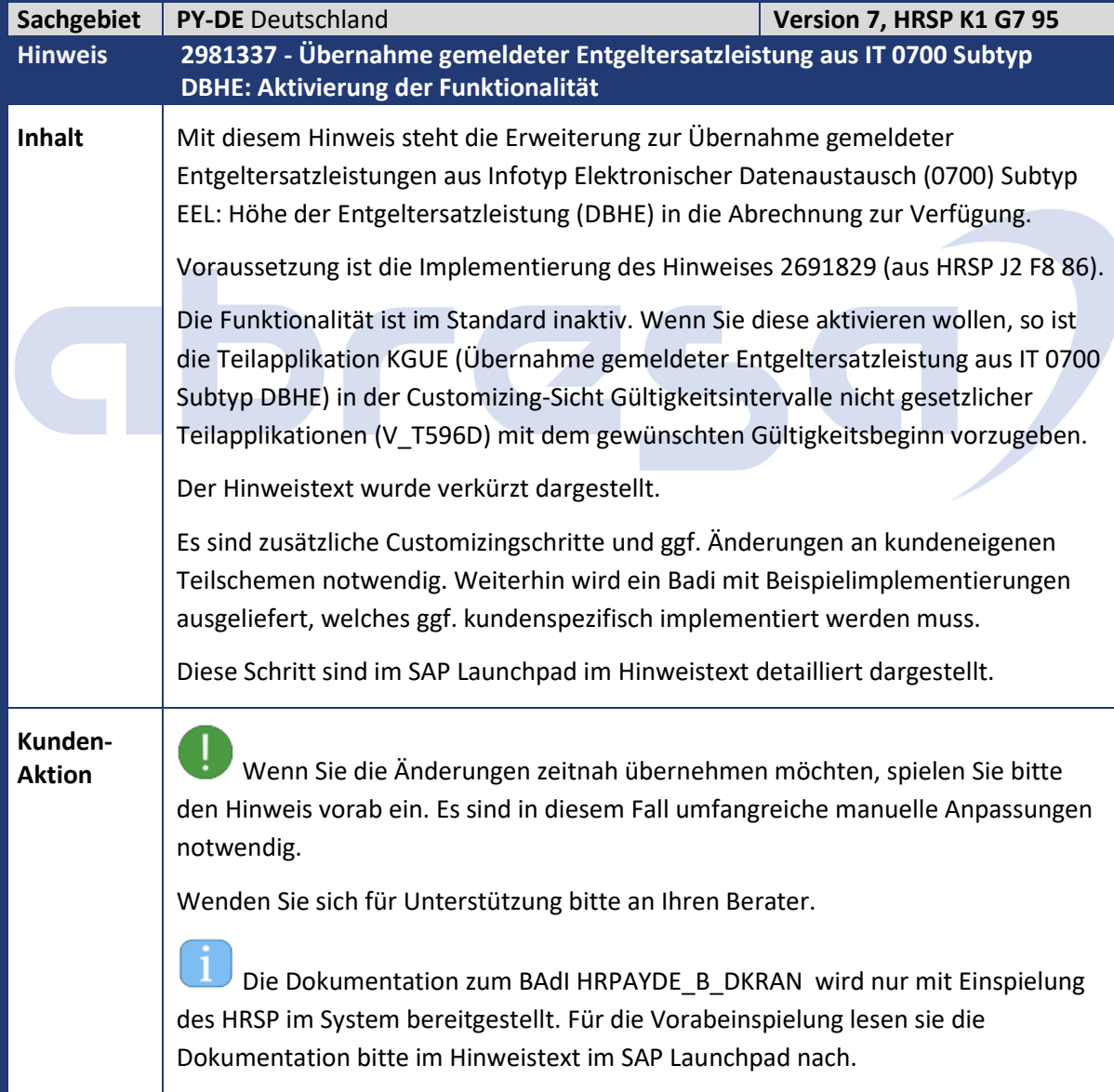

Kundeninfo zu den SAP-Hinweisen 07/2021 1. Hinweise aus dem aktuellen Support Package (ohne ÖD)

## abresa)

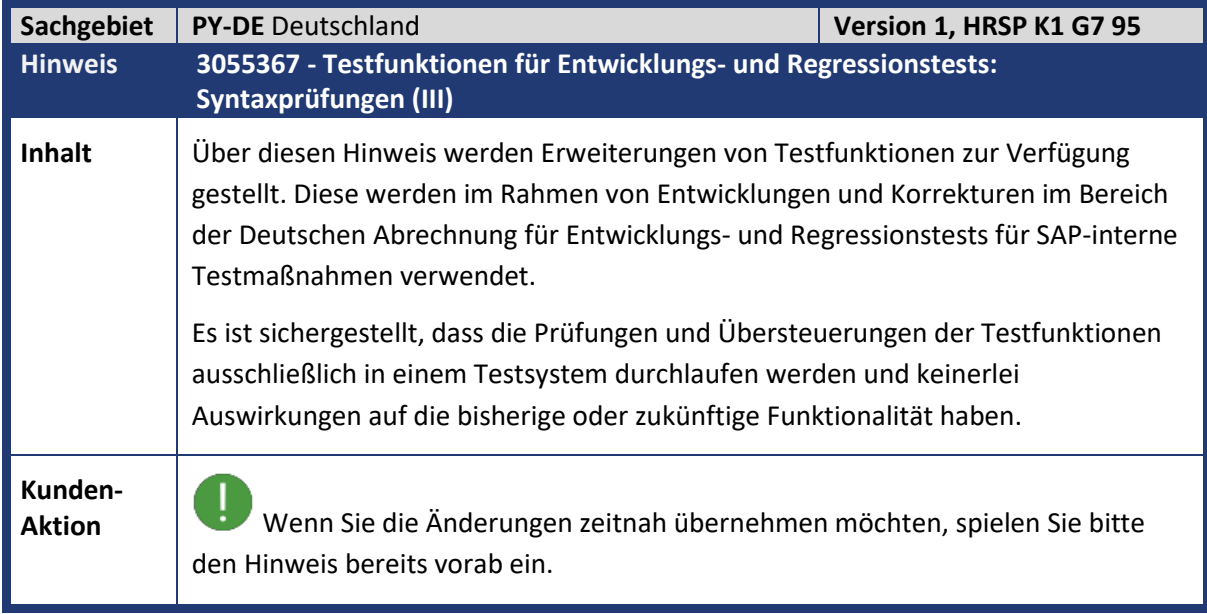

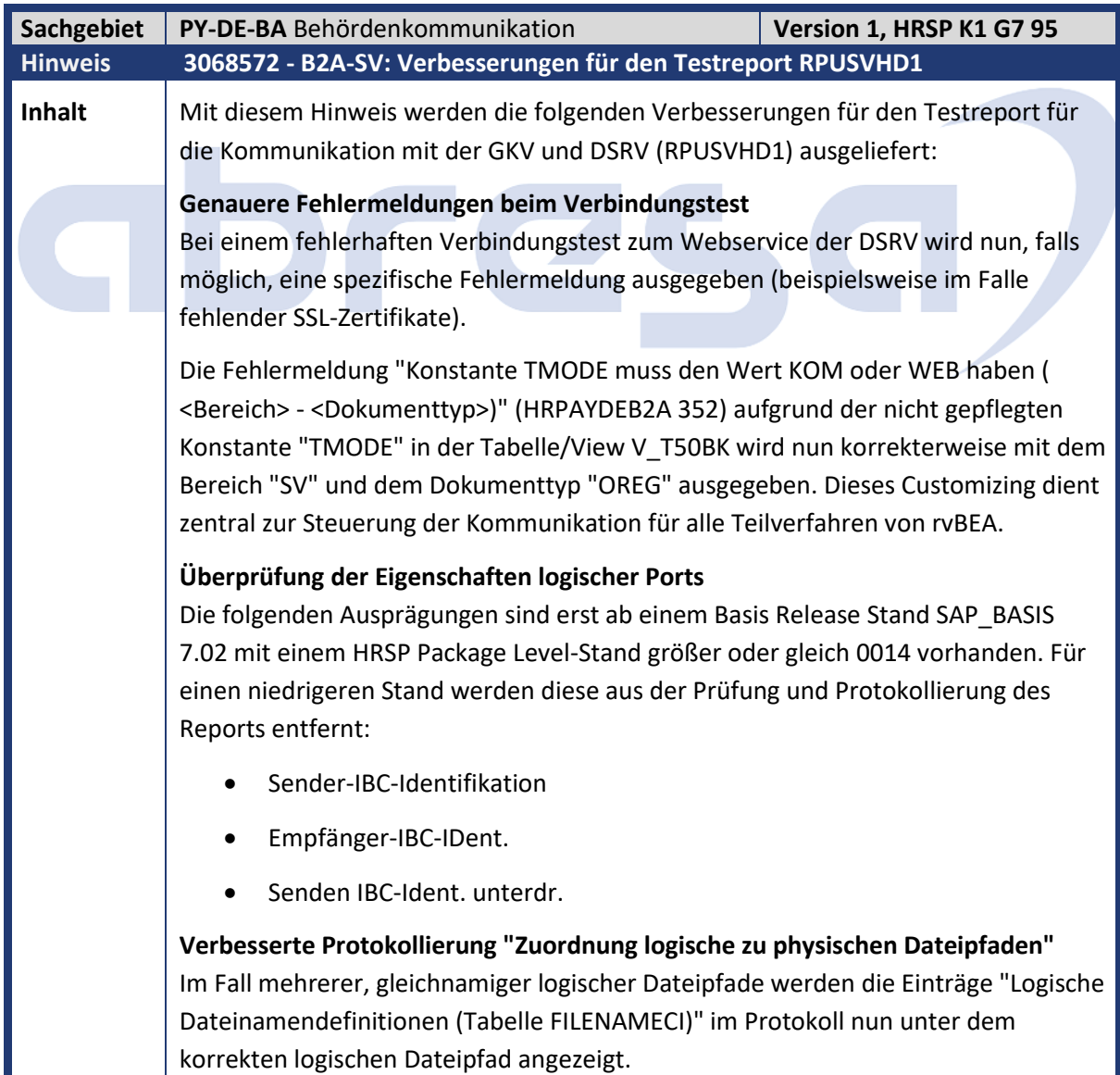

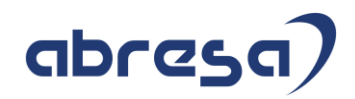

**Aktion**<br>**Aktion** Sie die Änderungen zeitnah übernehmen möchten, spielen Sie bitte den Hinweis bereits vorab ein.

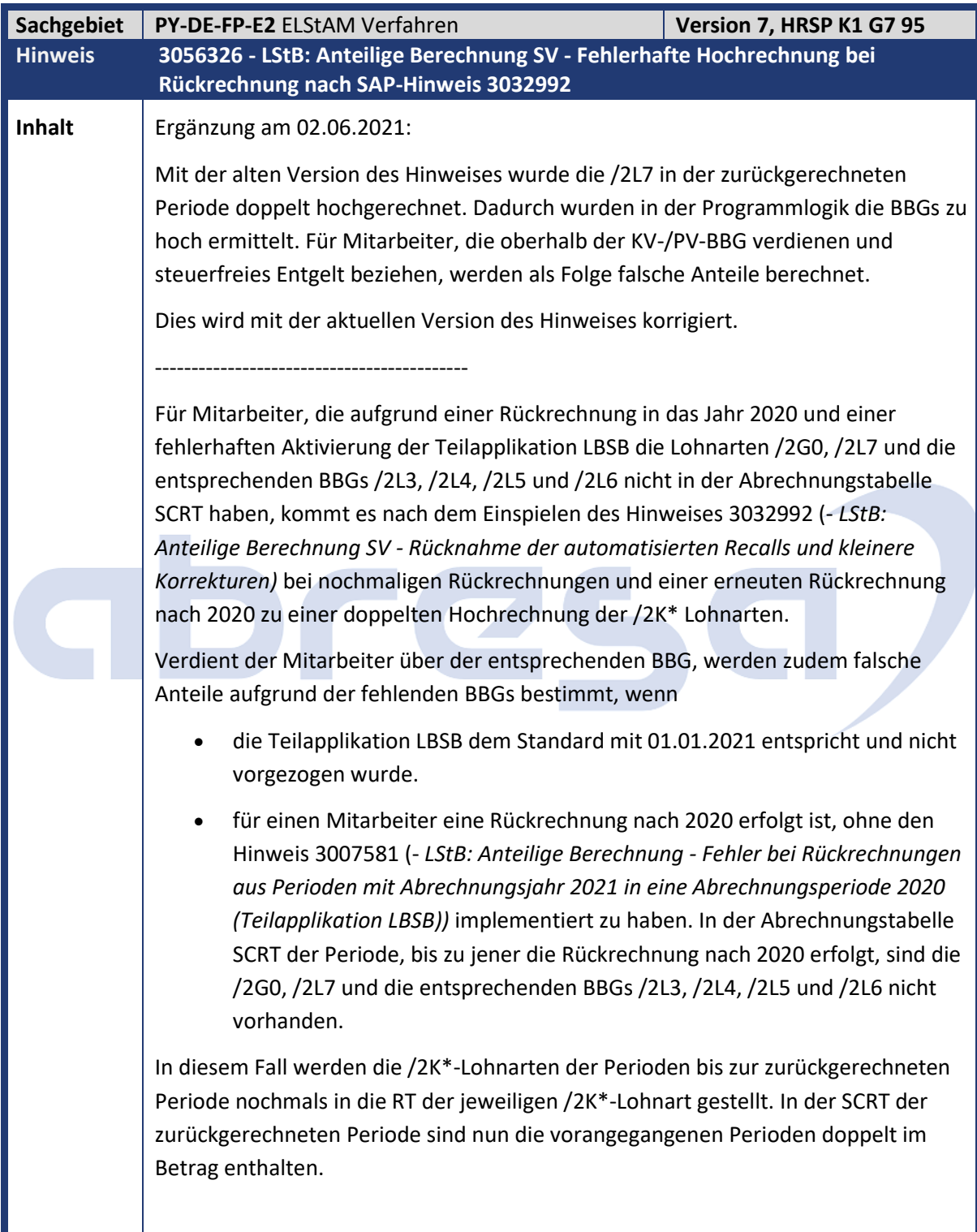

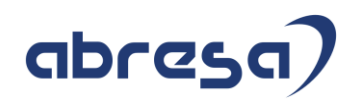

**Aktion** Bitte implementieren Sie die neue Version des Hinweises und nutzen Sie den Prüfreport RPU\_PAYDE\_ST\_LSTB\_CHECK\_2020 um entsprechende Fälle zu finden und zu korrigieren.

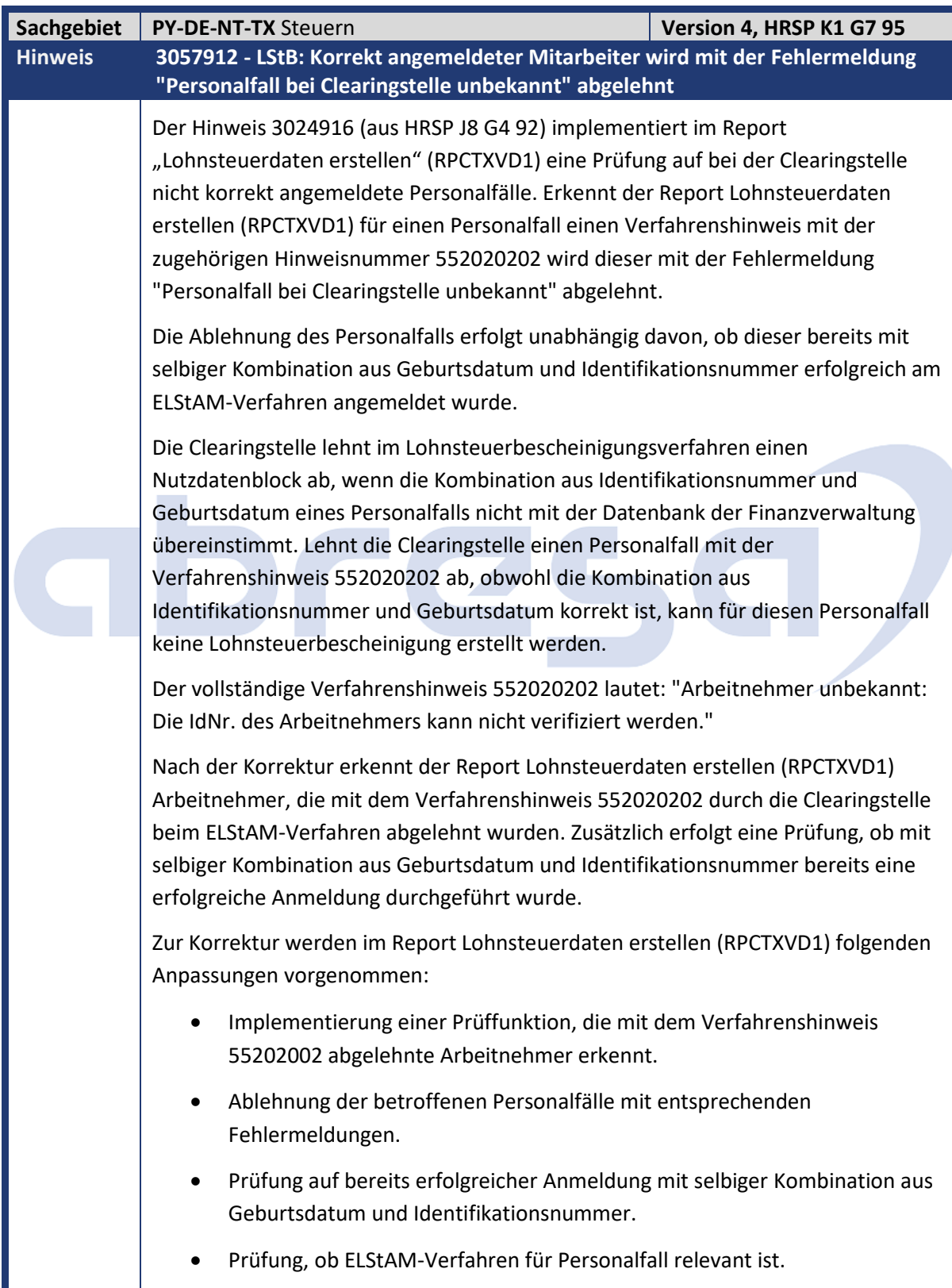

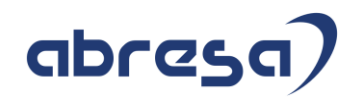

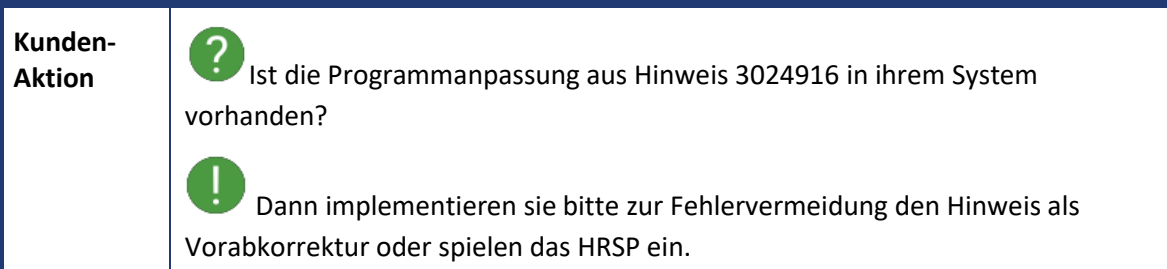

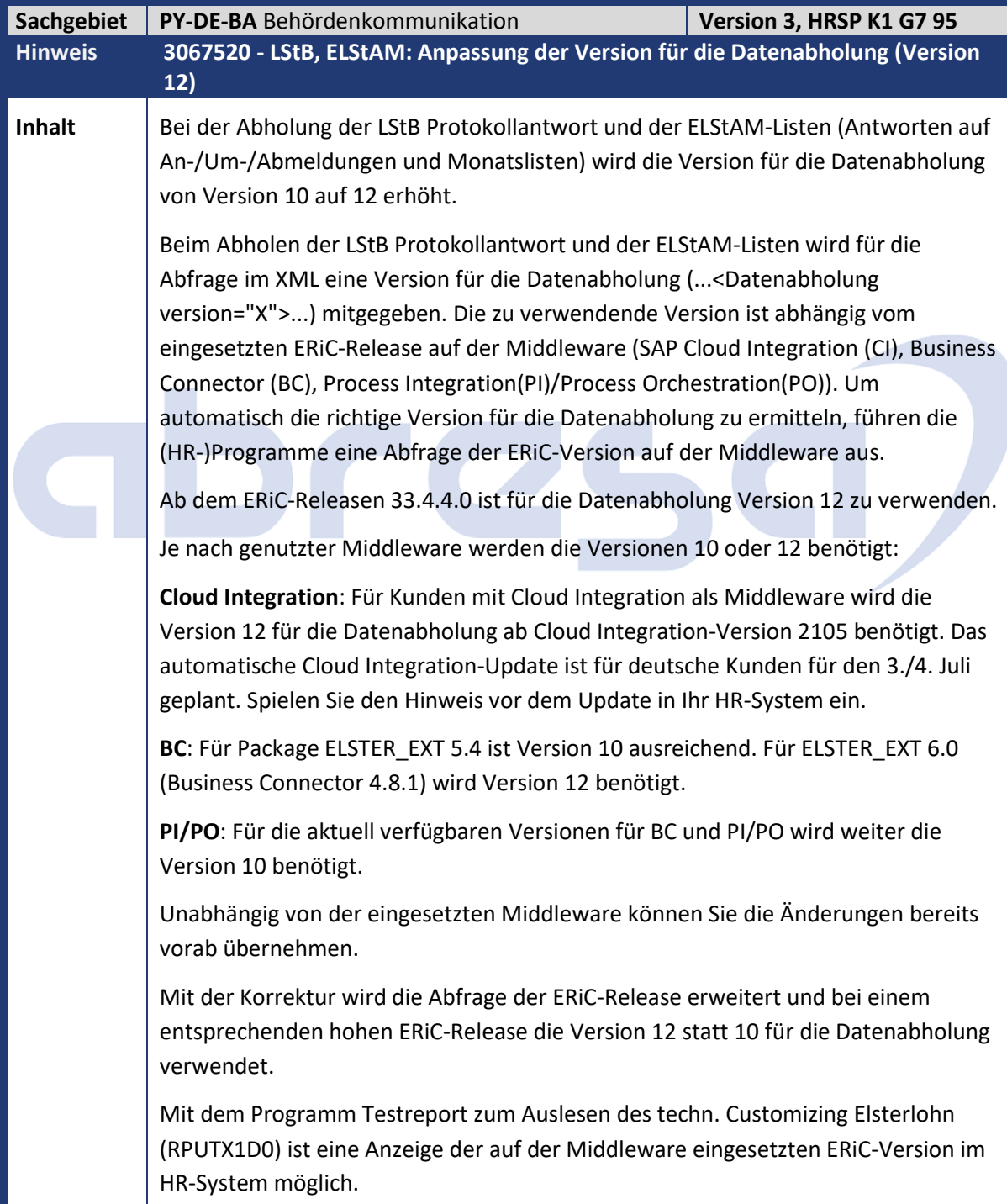

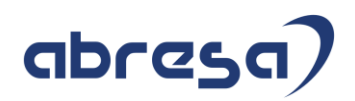

**Aktion** Bitte implementieren Sie den Hinweis oder das HRSP. Je nach eingesetzter Middleware kann ohne die Einspielung des Hinweises die Abholung der LSTB bzw. ELSTAM-Meldungen Probleme bereiten.

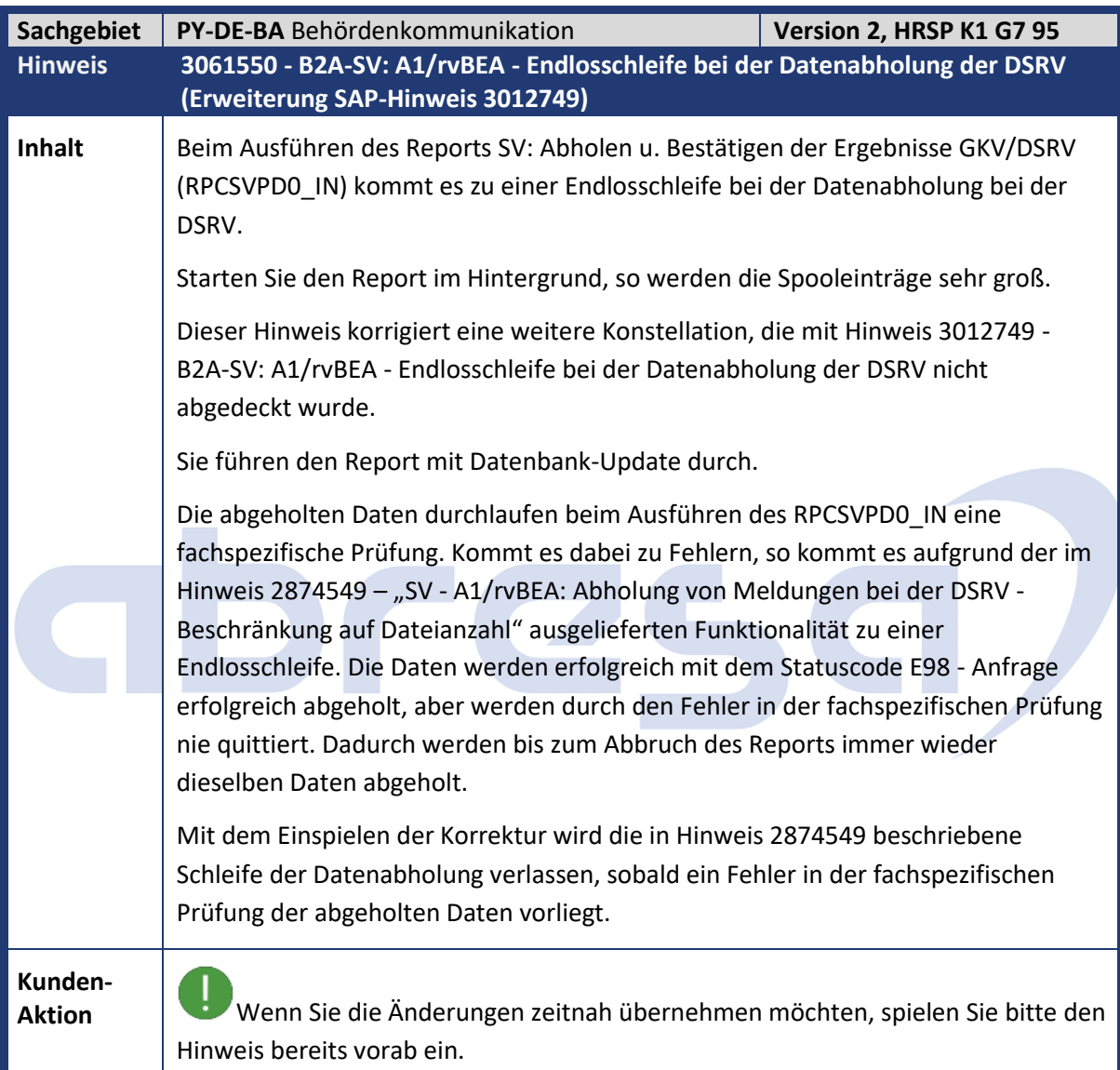

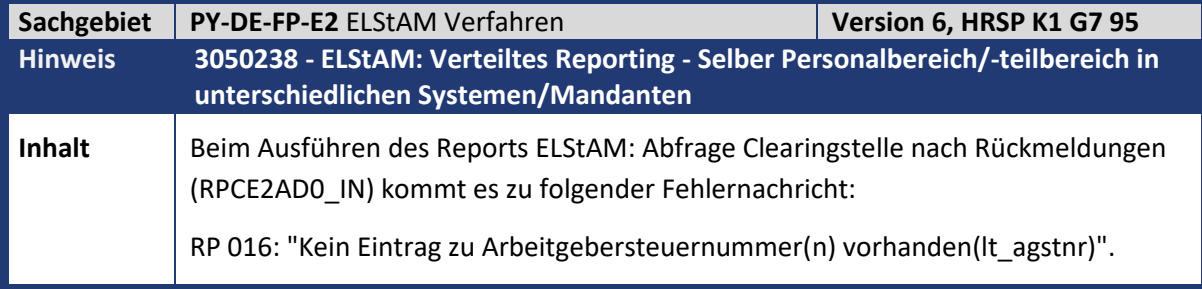

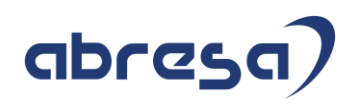

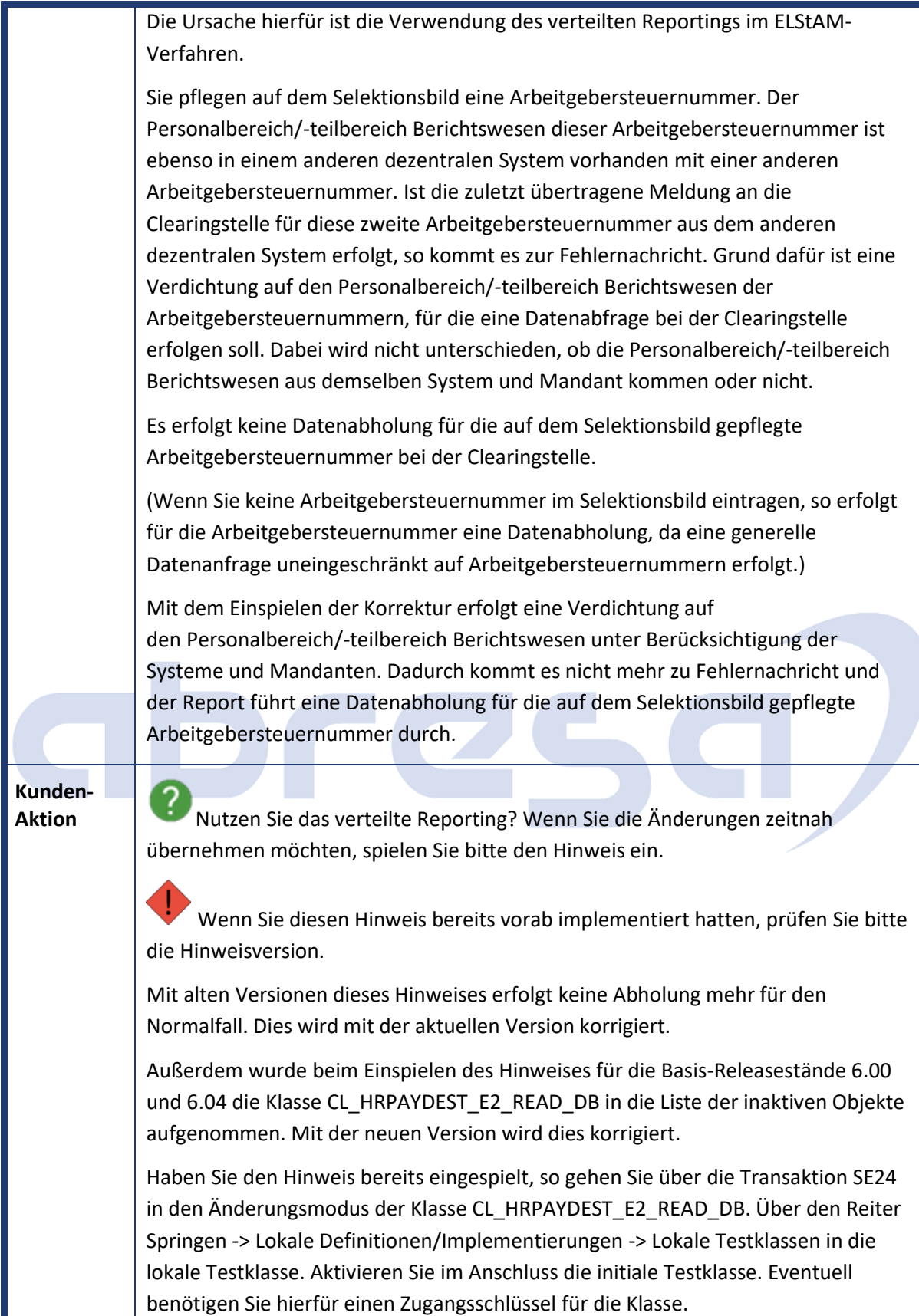

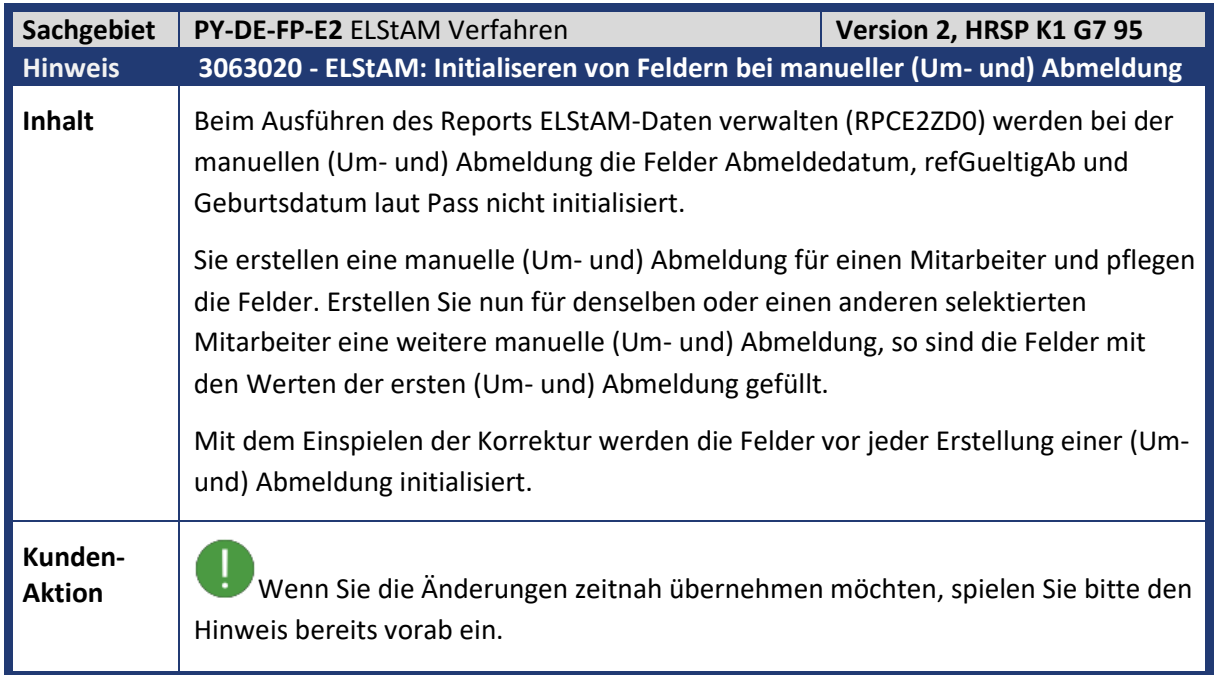

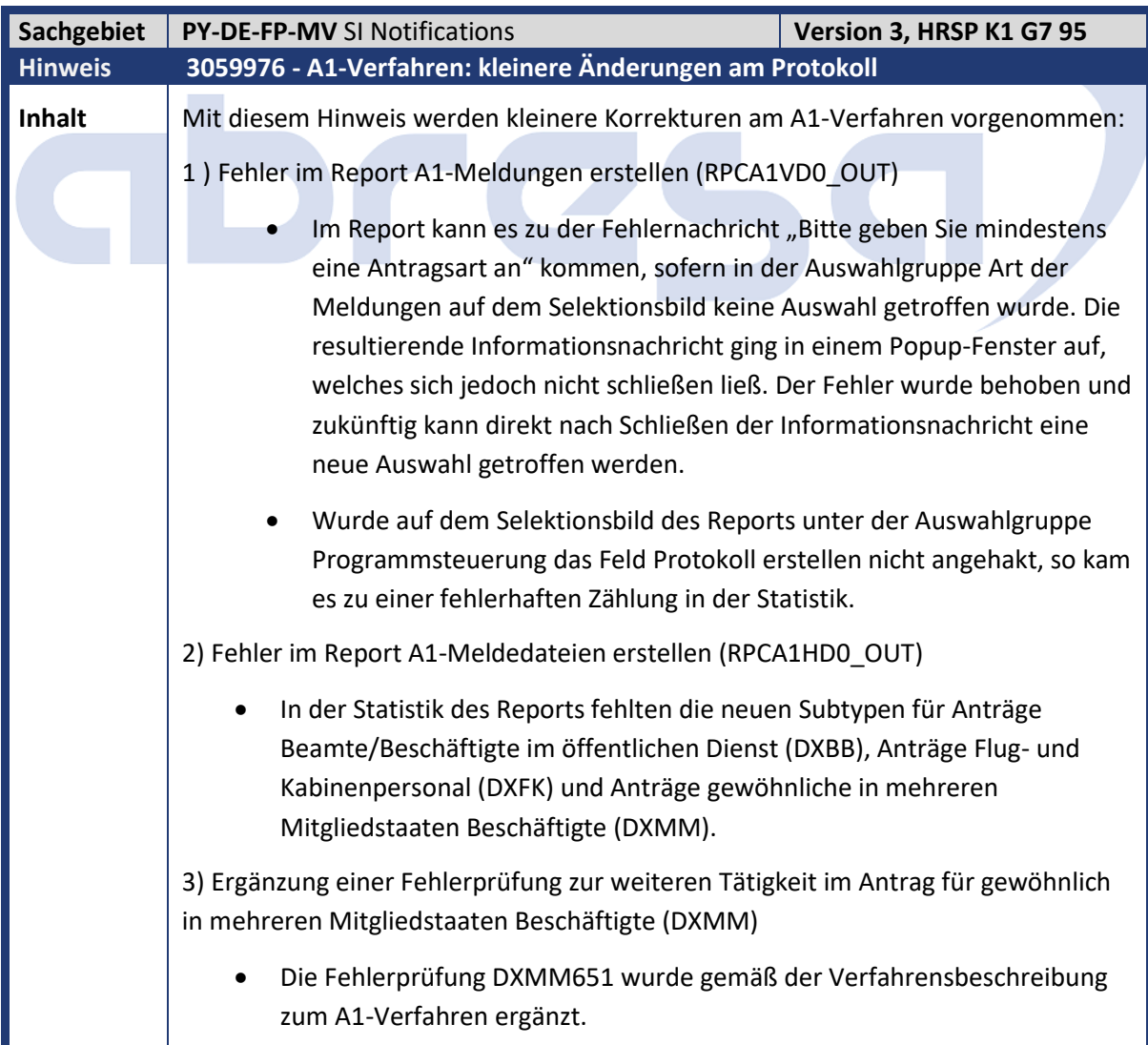

abresa)

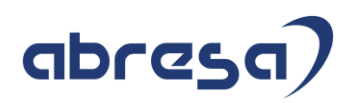

**Aktion** Wenn Sie die Änderungen zeitnah übernehmen möchten, spielen Sie bitte den Hinweis bereits vorab ein. Zusätzlich sind manuelle Tätigkeiten vorzunehmen.

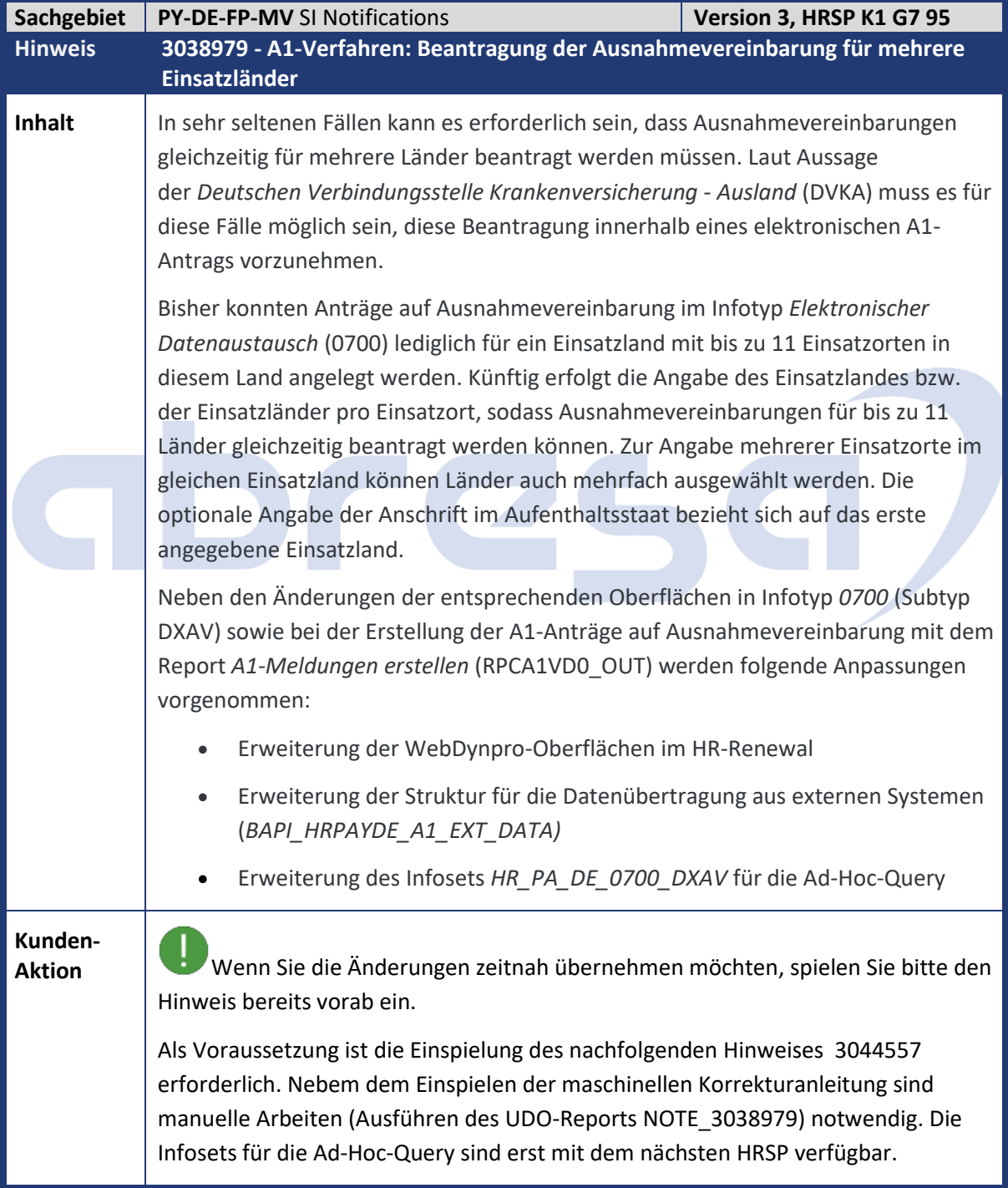

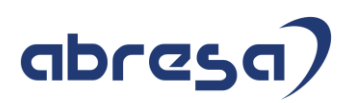

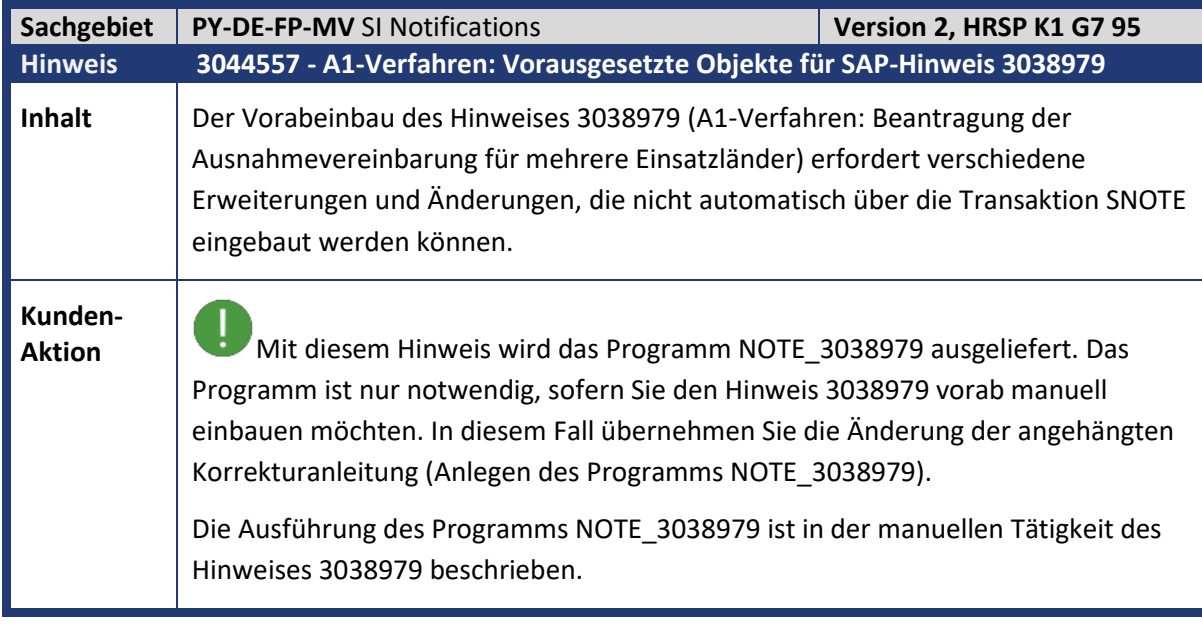

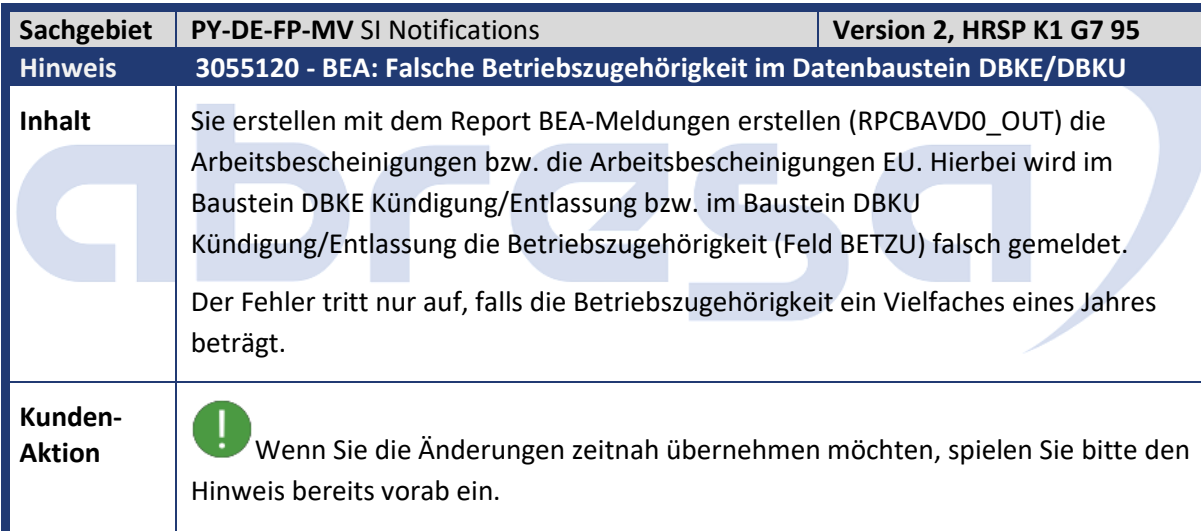

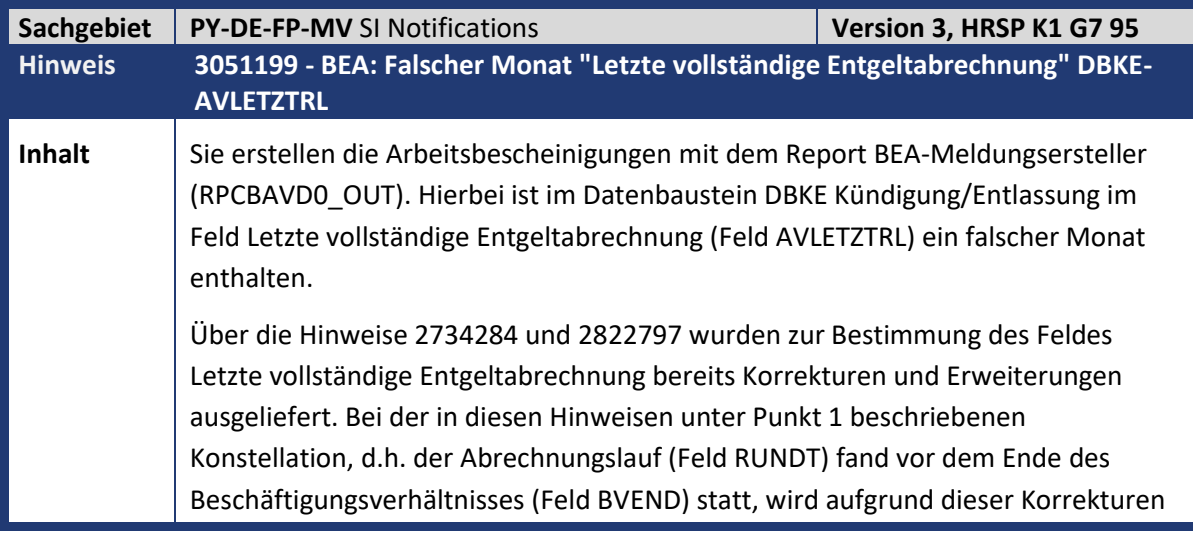

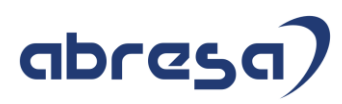

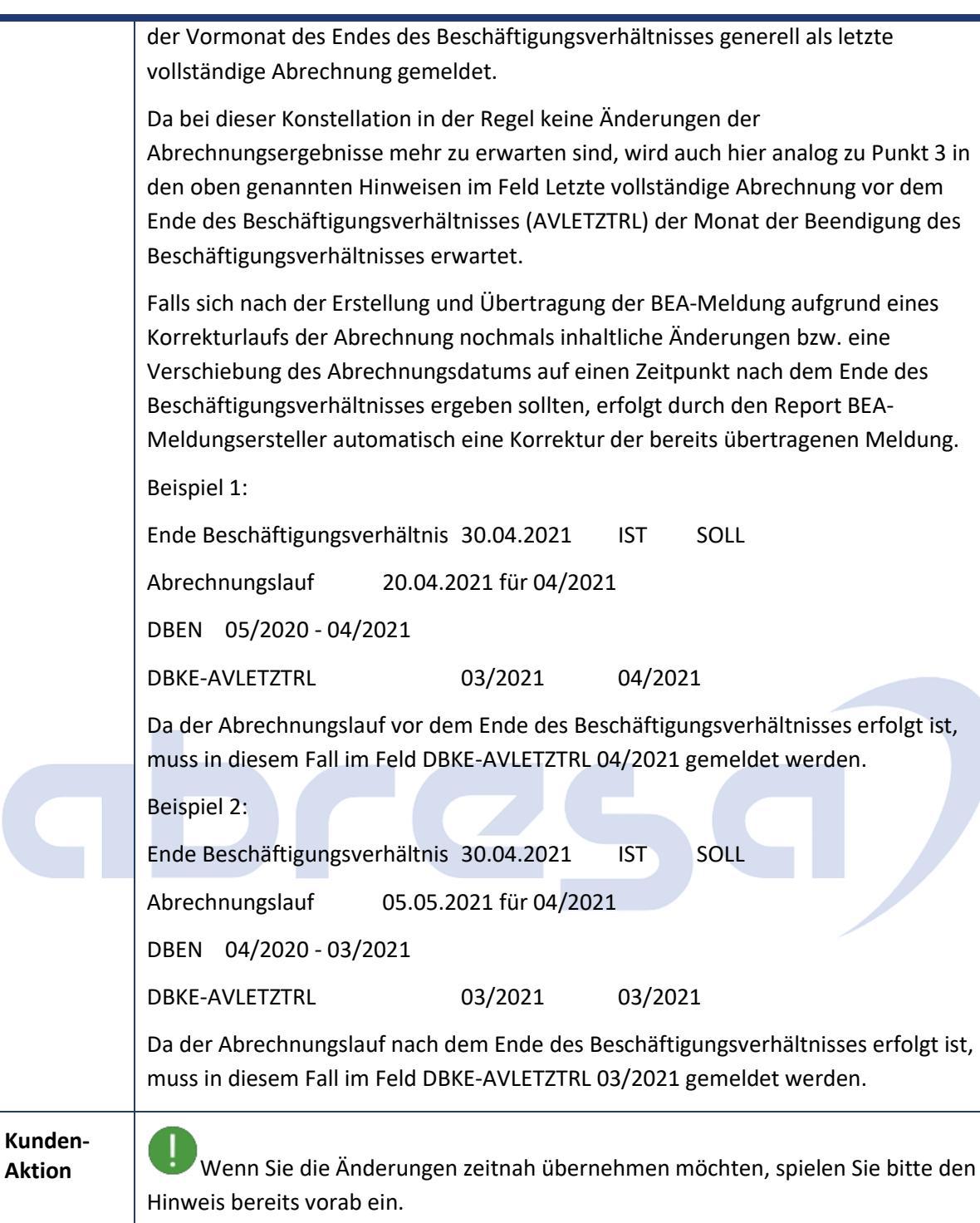

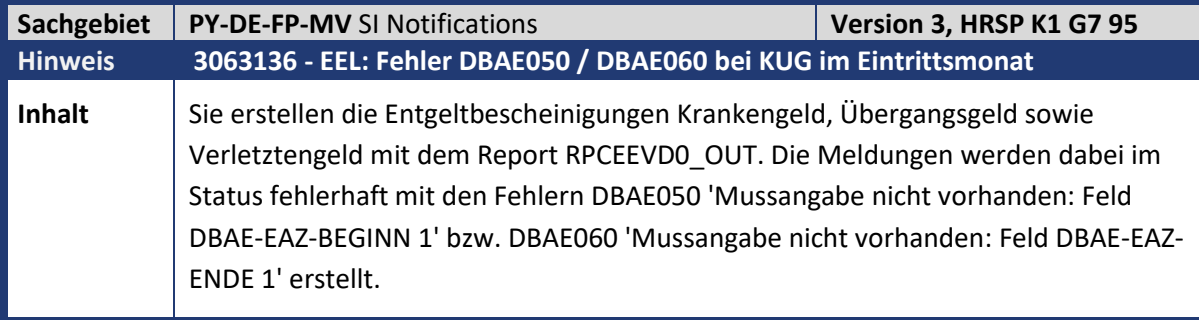

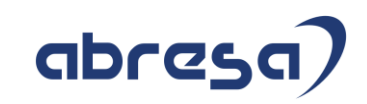

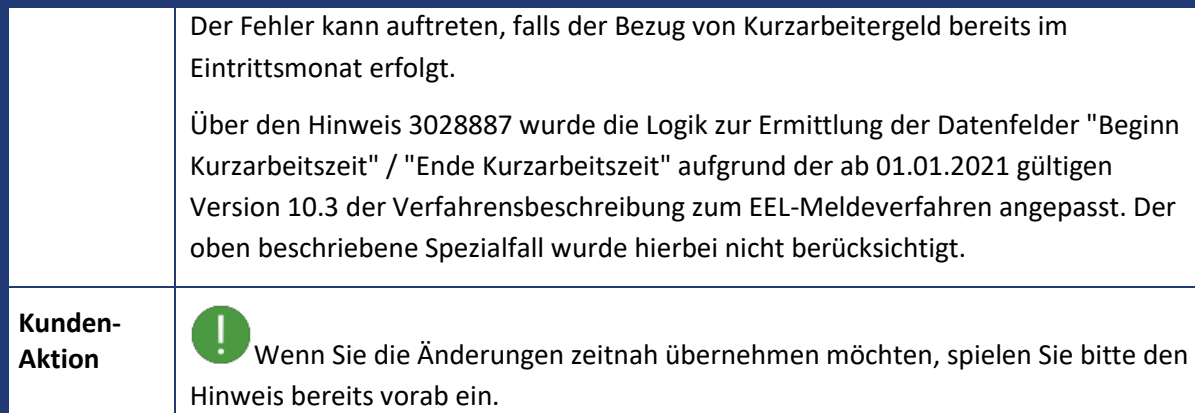

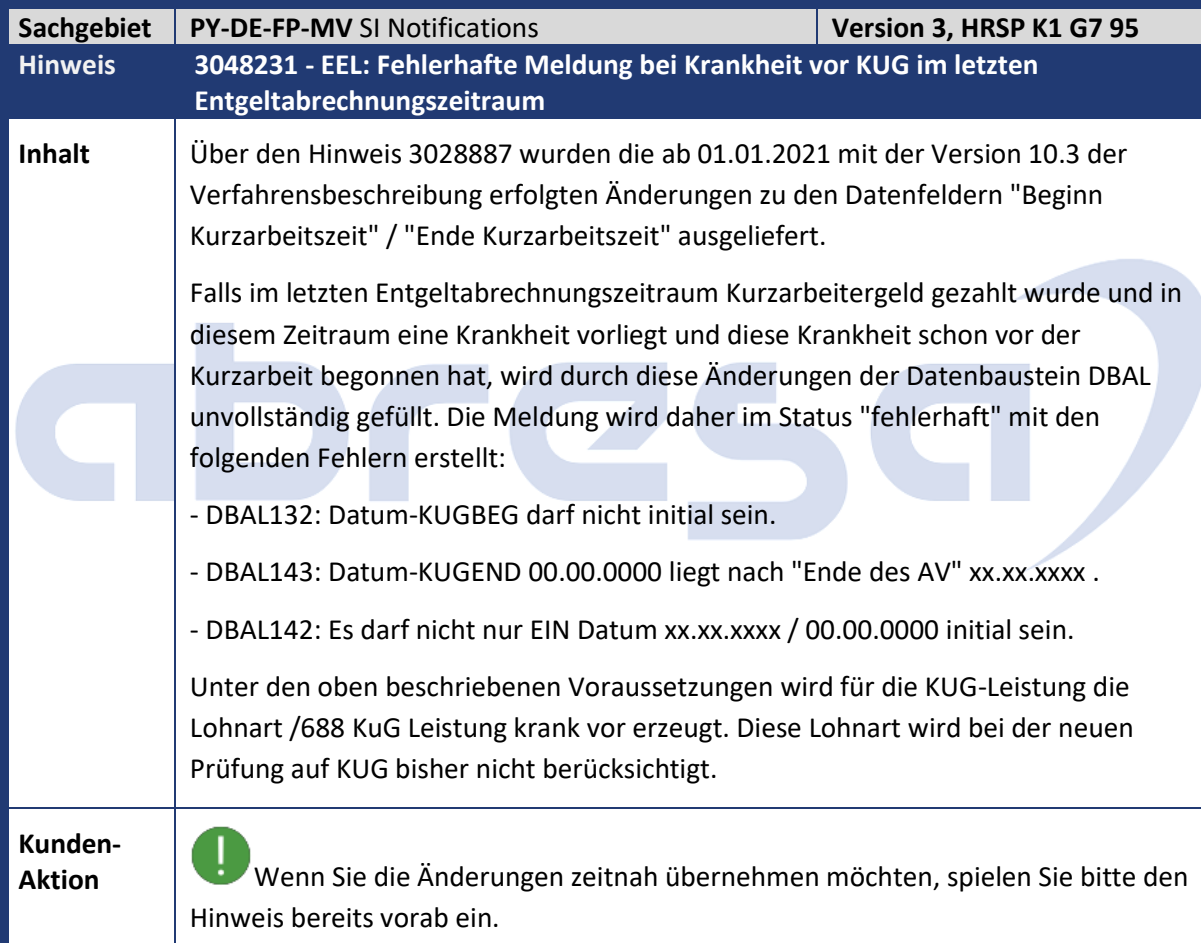

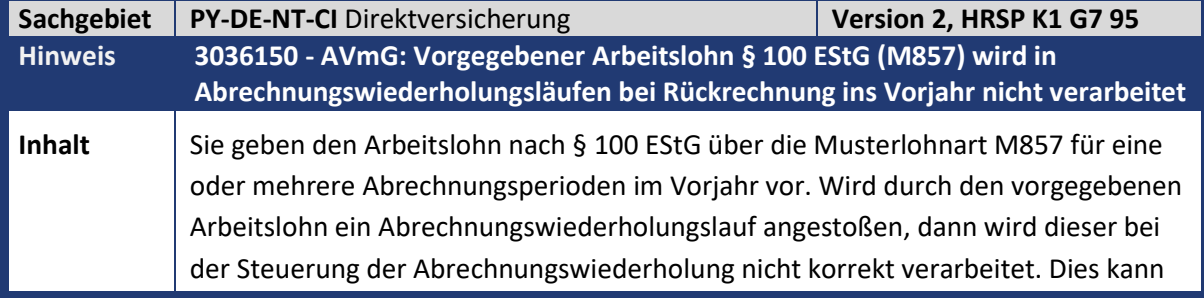

Kundeninfo zu den SAP-Hinweisen 07/2021 1. Hinweise aus dem aktuellen Support Package (ohne ÖD)

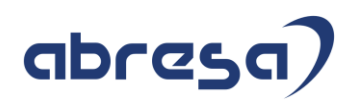

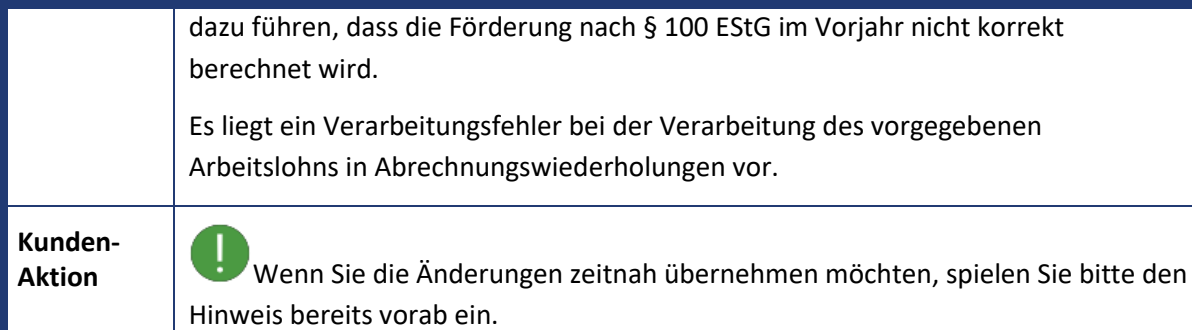

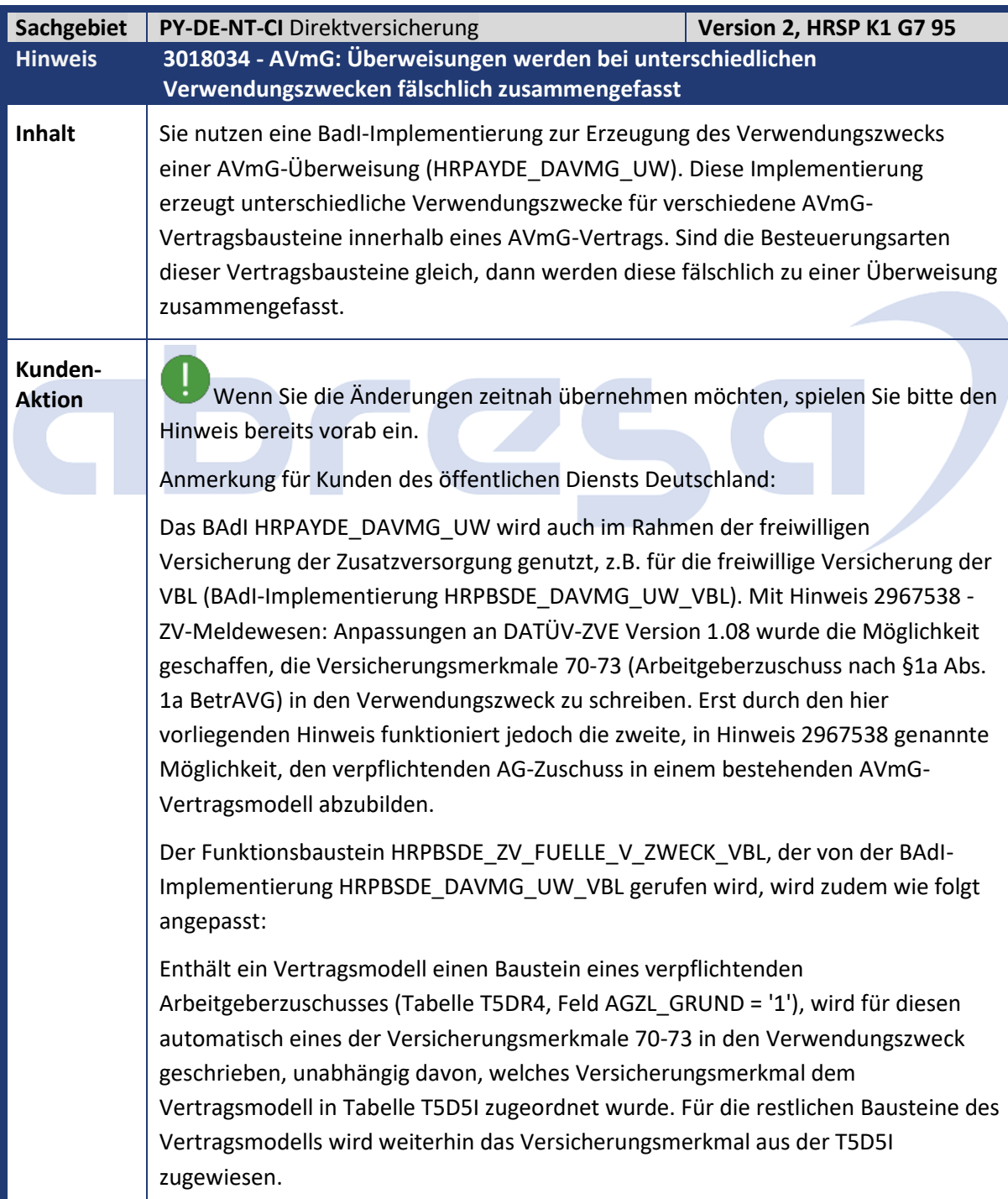

## abresa)

Ist einem Vertragsmodell in Tabelle T5D5I das Versicherungsmerkmal 70 zugewiesen und enthält das Vertragsmodell Bausteine, die nicht als verpflichtender Arbeitgeberzuschuss geschlüsselt sind, wird ein Fehler ausgegeben.

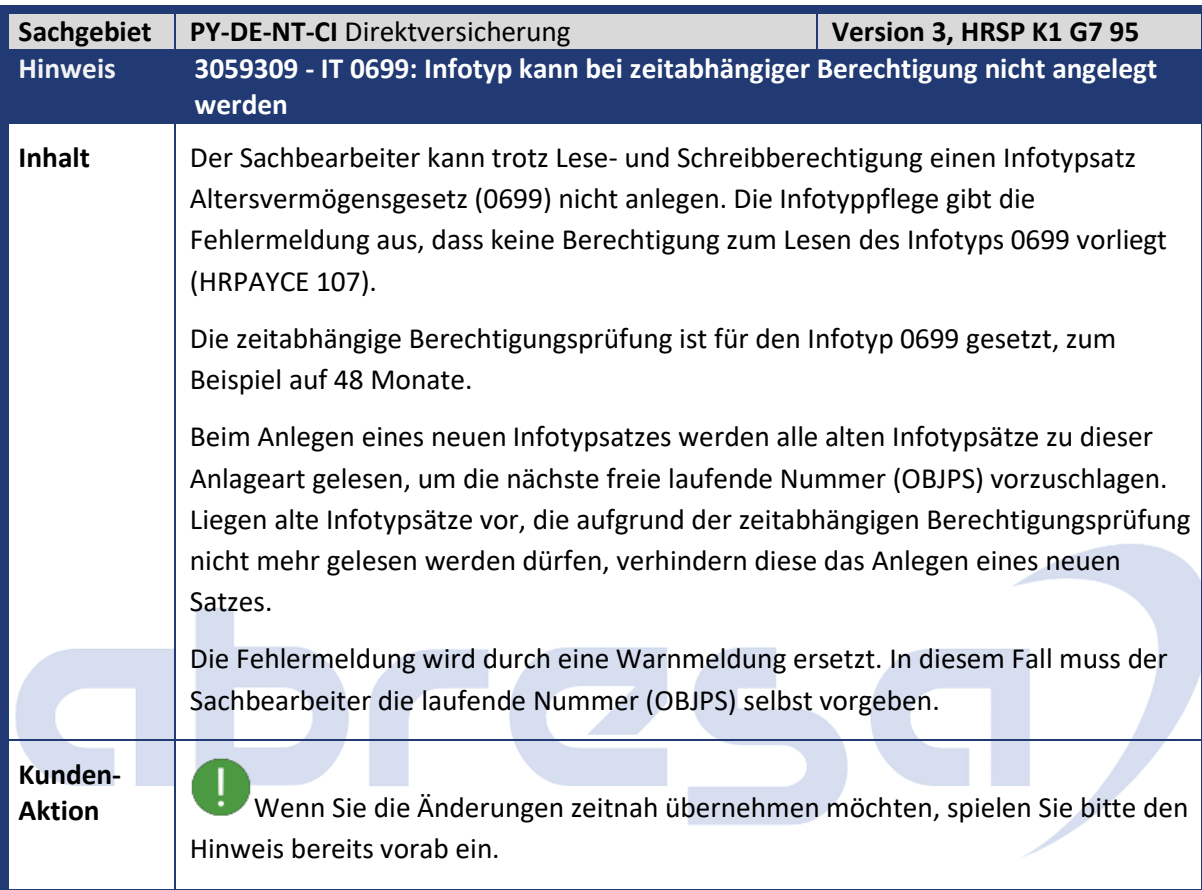

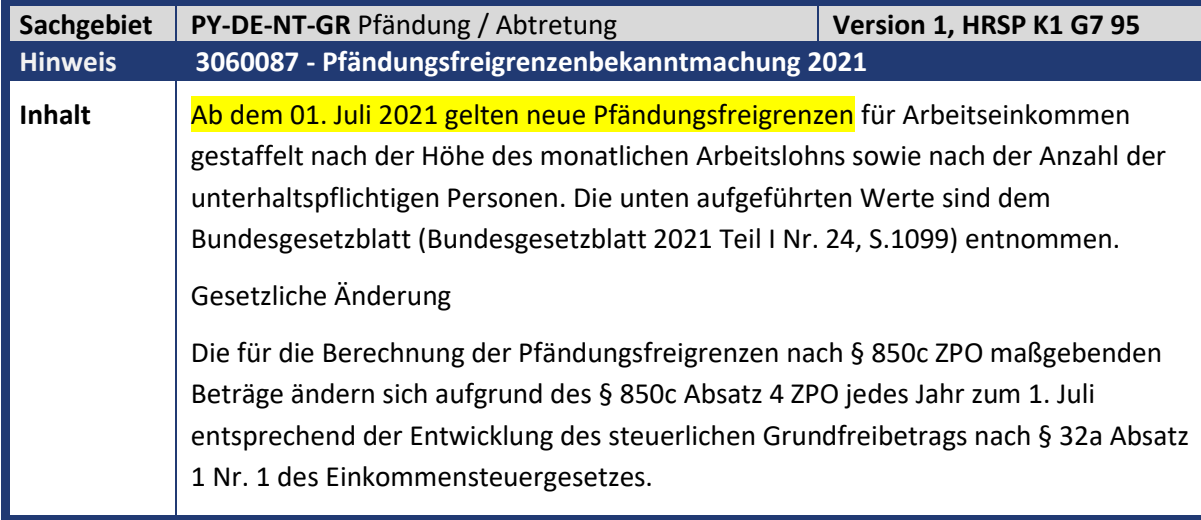

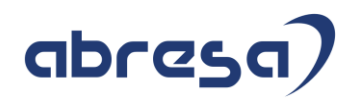

**Aktion** Bitte spielen Sie diesen Hinweis vor der Abrechnung 07.2021 ein, damit die neuen Pfändungsgrenzen angewendet werden.

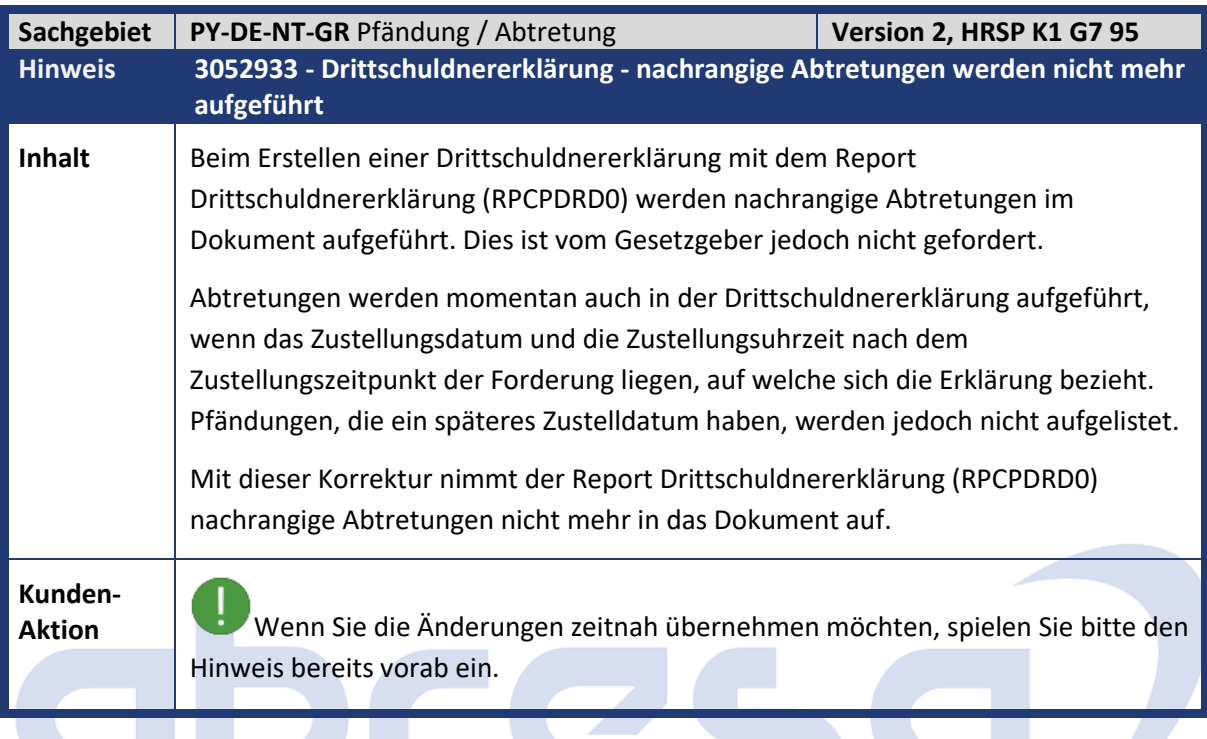

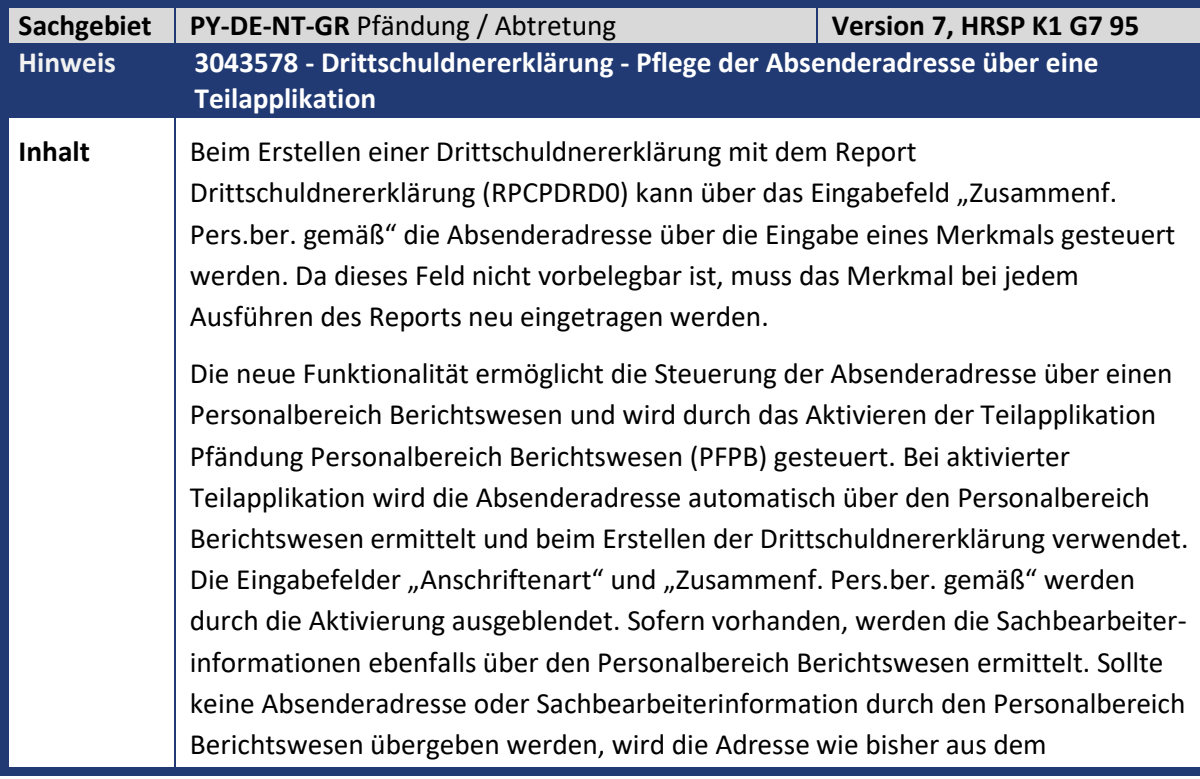

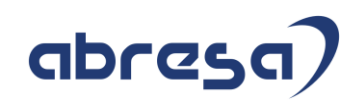

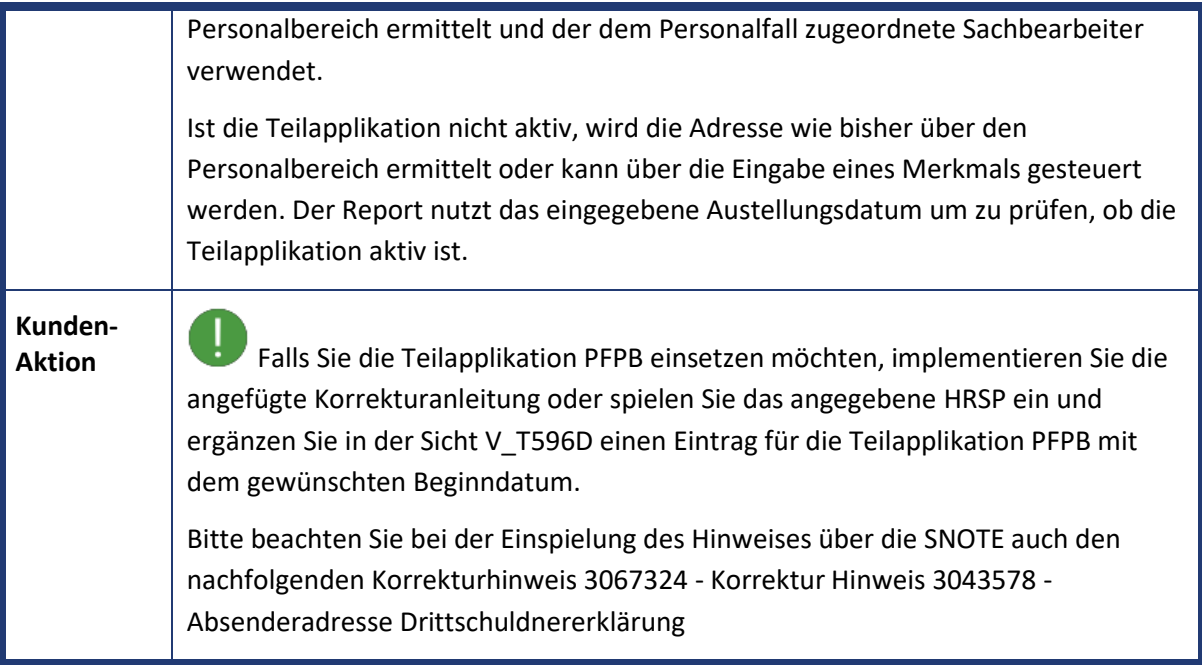

![](_page_41_Picture_182.jpeg)

![](_page_41_Picture_183.jpeg)

![](_page_42_Picture_1.jpeg)

![](_page_42_Picture_155.jpeg)

![](_page_42_Picture_156.jpeg)

werden.

![](_page_43_Picture_1.jpeg)

![](_page_43_Picture_242.jpeg)

Kundeninfo zu den SAP-Hinweisen 07/2021 1. Hinweise aus dem aktuellen Support Package (ohne ÖD)

![](_page_44_Picture_1.jpeg)

![](_page_44_Picture_155.jpeg)

![](_page_44_Picture_156.jpeg)

![](_page_45_Picture_1.jpeg)

![](_page_45_Picture_172.jpeg)

![](_page_45_Picture_173.jpeg)

Ш

![](_page_46_Picture_1.jpeg)

Wenn Sie dieses Jahr Vermögensbeteiligungen nach § 3 Nr. 39 bereits mit einem Betrag in Summe über dem alten Steuerfreibetrag (360,00 Euro) durchgeführt haben, rechnen Sie die betroffenen Personalfälle zurück.

Den Rückrechnungsanstoß für Personalfälle mit steuerfreier Vermögensbeteiligung können Sie z. B. mit dem Report Rückrechnungsanstoß (RPURRAD0) setzen: Tragen Sie für den Datenauswahlzeitraum den Zeitraum vom 01.01.2021 bis zum Ende der letzten abgerechneten Periode ein, als Wert für Früheste Änderung Rückrechnung den '01.01.2021' und als Lohnart '/446'.

![](_page_46_Picture_161.jpeg)

![](_page_46_Picture_162.jpeg)

## abresa)

![](_page_47_Picture_167.jpeg)

![](_page_47_Picture_168.jpeg)

![](_page_48_Picture_1.jpeg)

Das Programm ist nur notwendig, sofern Sie den Hinweis 2999708 vorab manuell einbauen möchten. In diesem Fall übernehmen Sie die Änderung der angehängten Korrekturanleitung (Anlegen des Programms NOTE\_2999708).

# abres

![](_page_49_Picture_1.jpeg)

## **2. Weitere Hinweise**

![](_page_49_Picture_202.jpeg)

![](_page_49_Picture_203.jpeg)

## abresa

![](_page_50_Picture_2.jpeg)

![](_page_51_Picture_1.jpeg)

**Aktion** Bitte implementieren Sie die neue Version des Hinweises. Es wurden im Hinweis weitere Sonderfälle und deren Korrektur ergänzt (siehe jeweils Punkt 3). Bitte nutzen Sie den Prüfreport RPU\_PAYDE\_ST\_LSTB\_CHECK\_2020 um entsprechende Fälle zu finden und zu korrigieren.

![](_page_51_Picture_194.jpeg)

![](_page_52_Picture_1.jpeg)

![](_page_52_Picture_161.jpeg)

![](_page_52_Picture_162.jpeg)

![](_page_52_Picture_163.jpeg)

![](_page_52_Picture_164.jpeg)

![](_page_53_Picture_1.jpeg)

![](_page_53_Picture_169.jpeg)

![](_page_53_Picture_170.jpeg)

![](_page_53_Picture_171.jpeg)

![](_page_54_Picture_1.jpeg)

![](_page_54_Picture_155.jpeg)

![](_page_54_Picture_156.jpeg)

![](_page_54_Picture_157.jpeg)

Kundeninfo zu den SAP-Hinweisen 07/2021 2. Weitere Hinweise

![](_page_55_Picture_1.jpeg)

![](_page_55_Picture_169.jpeg)

![](_page_55_Picture_170.jpeg)

![](_page_55_Picture_171.jpeg)

![](_page_56_Picture_1.jpeg)

![](_page_56_Picture_153.jpeg)

![](_page_56_Picture_154.jpeg)

m.

**Contract Contract** 

![](_page_56_Picture_155.jpeg)

m.

![](_page_57_Picture_169.jpeg)

![](_page_57_Picture_170.jpeg)

![](_page_57_Picture_171.jpeg)

![](_page_58_Picture_1.jpeg)

**Aktion**<br>Sie können den Fehler durch das Einspielen des Hinweises korrigieren. Ein HRSP steht aktuell noch nicht zur Verfügung.

![](_page_58_Picture_180.jpeg)

![](_page_58_Picture_181.jpeg)

![](_page_58_Picture_182.jpeg)

![](_page_59_Picture_1.jpeg)

![](_page_59_Picture_188.jpeg)

![](_page_59_Picture_189.jpeg)

![](_page_60_Picture_1.jpeg)

Für Kunden bleiben Sie in niedrigeren SAP\_UI-Releases und verwenden vorhandene PCC-Funktionen: • Obligatorisch: Hinweis 3060999 - Korrektur für Prozessmanagement-Monitoring-Schrittfehler für SAP\_UI niedriger als 754. Weitere technische Details finden Sie in den Anlagen des Hinweises

![](_page_60_Picture_178.jpeg)

![](_page_60_Picture_179.jpeg)

![](_page_61_Picture_1.jpeg)

![](_page_61_Picture_149.jpeg)

![](_page_61_Picture_150.jpeg)

![](_page_61_Picture_151.jpeg)

![](_page_62_Picture_1.jpeg)

## **3. Hinweise für den Öffentlichen Dienst**

![](_page_62_Picture_170.jpeg)

![](_page_62_Picture_171.jpeg)

![](_page_62_Picture_172.jpeg)

![](_page_63_Picture_1.jpeg)

![](_page_63_Picture_175.jpeg)

![](_page_63_Picture_176.jpeg)

![](_page_64_Picture_1.jpeg)

Ereignis 5, Tarifart 45, Tarifgebiet 25, Gruppierung 5 von Tarifgruppe A2 bis A16 • ab 01.04.2021: 1,1%, Rechtsgrundlage 33 • ab 01.04.2022: 1,7%, Rechtsgrundlage 33 Ereignis 6, Tarifart 45, Tarifgebiet 25, Gruppierung 5 von Tarifgruppe A2 bis A16 • ab 01.04.2021: 1,2%, Rechtsgrundlage 33 • ab 01.04.2022: 1,8%, Rechtsgrundlage 33 **Sicht V\_T510Q** (*Ortszuschlagsbestandteile; Ledigen-, Ehegatten- und Kinderbestandteile*): Anpassen der Beträge für die Ortszuschlagsklassen B1 bis B5 und die Ortszuschlagsbestandteile K3, KI, V1 und VH. Anmerkung: Zuordnung Ortszuschlagsklassen zu Tarifgruppen aus T5D5L B1: A9 bis A16; B2: A6 bis A8; B3: A5; B4: A4; B5: A2 bis A3 ab 01.04.2021 • K1 Erhöhungsbetrag für das 1. Kind: B1: 0 Euro; B2: 0 Euro; B3: 5,37 Euro; B4: 5,37 Euro; B5: 5,37 Euro (alle ohne Änderung) • K3 Kinderbestandteil ab inklusive 3. Kind: B1-B5: 402,51 Euro (+1,2%) • KE Erhöhungsbetrag ab inklusive 2. Kind: B1: 0 Euro; B2: 0 Euro; B3: 16,10 Euro; B4: 21,47 Euro; B5: 26,84 Euro (alle ohne Änderung) • KI Kinderbestandteil: B1-B5: 129,19 Euro (+1,2%) • V1 Halber Ehegattenbestandteil: B1-B5: 75,58 Euro (+1,2%) => V1 = VH / 2 • VH Ehegattenbestandteil: B1-B5: 151,16 Euro (+1,2%) ab 01.04.2022 • K1 Erhöhungsbetrag für das 1. Kind: B1: 0 Euro; B2: 0 Euro; B3: 5,37 Euro; B4: 5,37 Euro; B5: 5,37 Euro (alle ohne Änderung) • K3 Kinderbestandteil ab inklusive 3. Kind: B1-B5: 409,76 Euro (+1,8%) • KE Erhöhungsbetrag ab inklusive 2. Kind: B1: 0 Euro; B2: 0 Euro; B3: 16,10 Euro; B4: 21,47 Euro; B5: 26,84 Euro (alle ohne Änderung) • KI Kinderbestandteil: B1-B5: 131,52 Euro (+1,8%) • V1 Halber Ehegattenbestandteil: B1-B5: 76,94 Euro (+1,8%) => V1 = VH / 2 • VH Ehegattenbestandteil: B1-B5: 153,88 Euro (+1,8%) **Sicht V\_T510:** Anpassen der Lohnart O02B (Erhöhungsbetrag) Für die Besoldungsgruppen A5 und A6 für Beamte des mittleren Dienstes (A5 M.D. und A6 M.D.) • ab 01.04.2021: 23,47 Euro • ab 01.04.2022: 23,89 Euro Für die Besoldungsgruppen A9 und A10 für Beamte des gehobenen Dienstes (A9 G.D. und A10 G.D.) • ab 01.04.2021: 10,24 Euro • ab 01.04.2022: 10,42 Euro

![](_page_65_Picture_1.jpeg)

**Aktion** Wenn Sie den Fehler korrigieren möchten, spielen Sie den Hinweis oder das HRSP ein

![](_page_65_Picture_174.jpeg)

![](_page_65_Picture_175.jpeg)

![](_page_66_Picture_1.jpeg)

![](_page_66_Picture_175.jpeg)

![](_page_66_Picture_176.jpeg)

![](_page_66_Picture_177.jpeg)

![](_page_67_Picture_1.jpeg)

![](_page_67_Picture_167.jpeg)

![](_page_67_Picture_168.jpeg)

![](_page_67_Picture_169.jpeg)

![](_page_68_Picture_1.jpeg)

![](_page_68_Picture_100.jpeg)

![](_page_68_Picture_101.jpeg)

![](_page_69_Picture_1.jpeg)

### **4. Aktuelle Dateien**

*Abruf am 14.07.2021*

![](_page_69_Picture_86.jpeg)

## abres a )